# **Wiki-Benutzerhandbuch**

Dieses Dokument wurde erzeugt mit BlueSpice

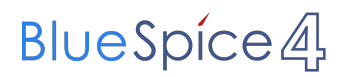

### Seiten ohne Freigabemechanismus

Mitmachen im Wiki

Erste Schritte im Wiki

Regeln im Umgang miteinander

- Datenschutz ist wichtig
- Tipps für einen guten Artikel
- Die Hilfe im Überblick
- Navigation im Wiki
- Visueller Editor und Quellcode
- Responsive Design
- Seiten erstellen und bearbeiten
- Seitenlayout
- Texte formatieren
- Links einfügen
- Bilder und Dateien einfügen
- Kategorien zuordnen
- Unterseiten im Wiki
- Vorlagen nutzen

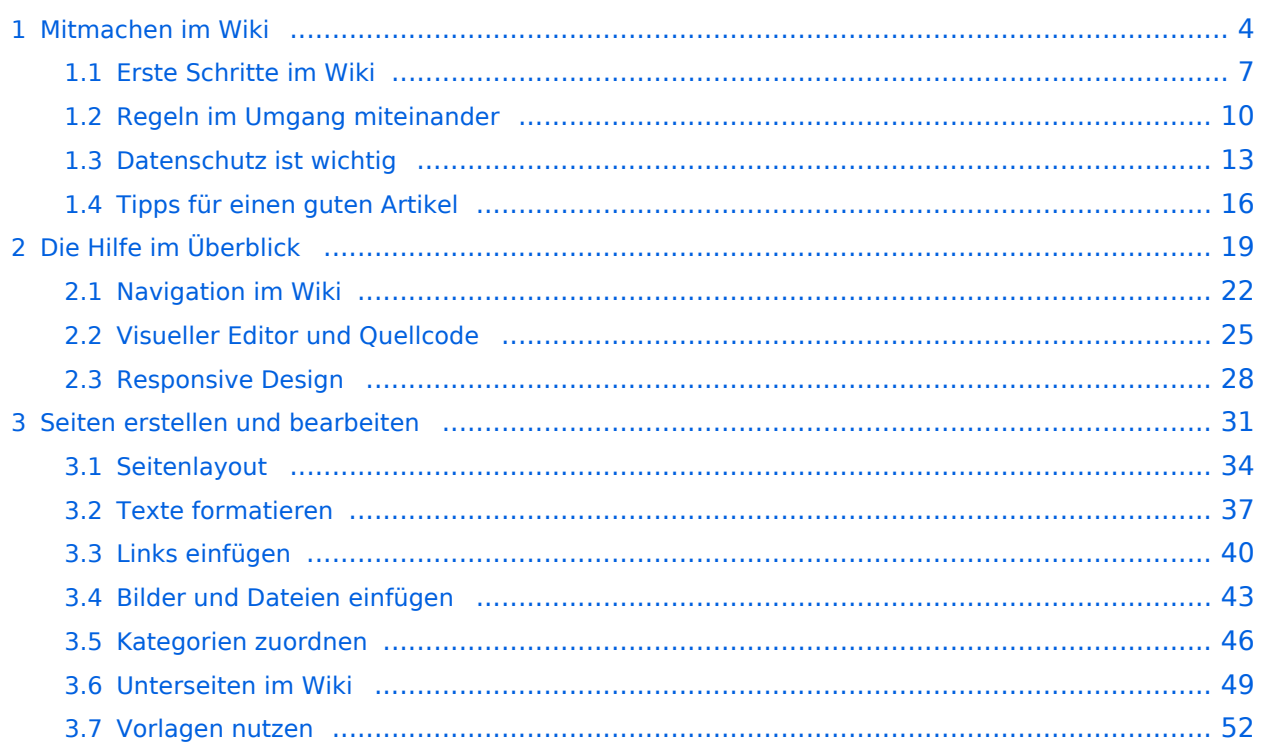

# <span id="page-3-0"></span>**1 Mitmachen im Wiki**

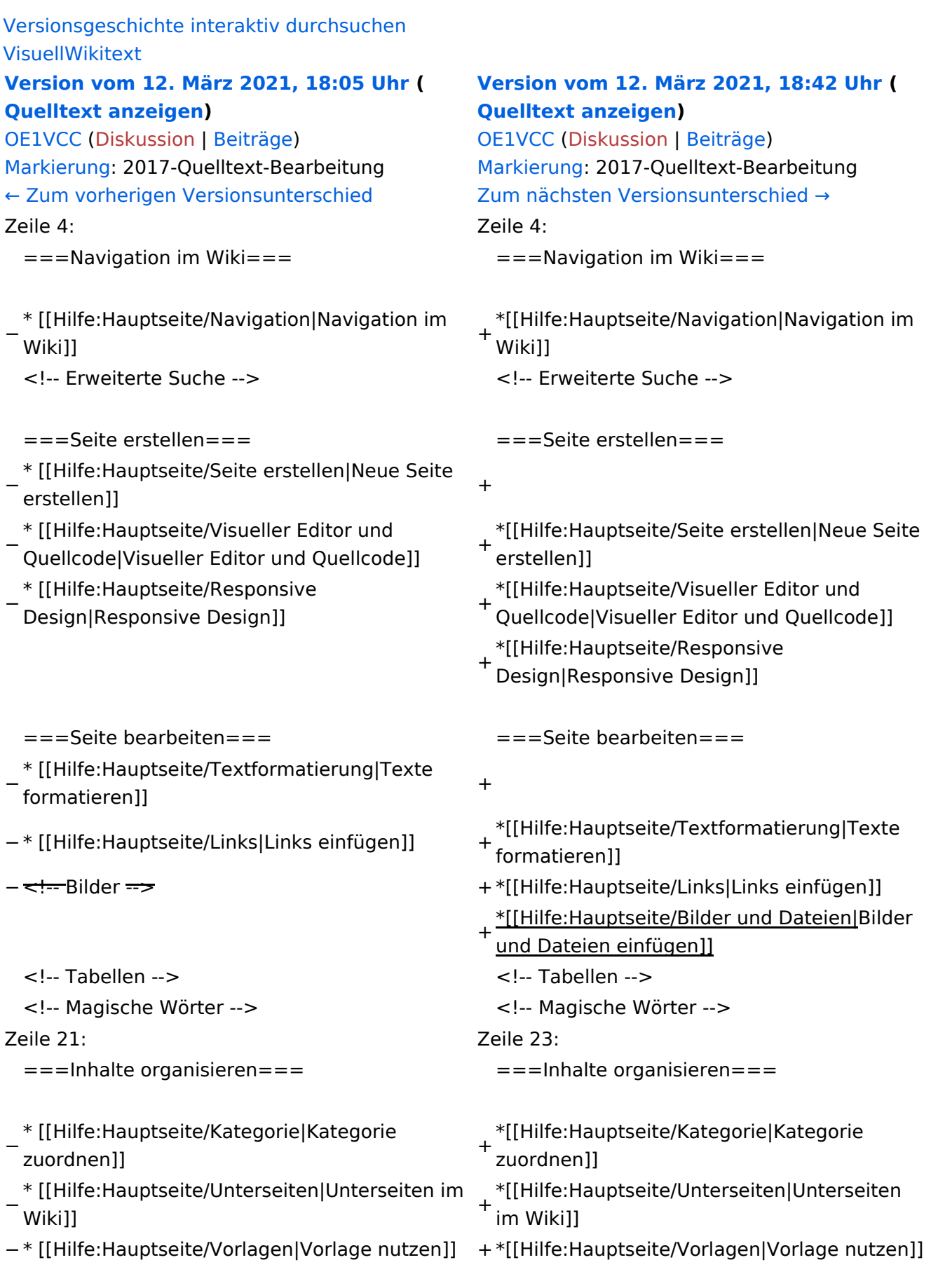

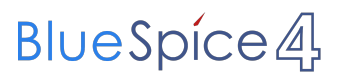

===Werkzeuge===

# Version vom 12. März 2021, 18:42 Uhr

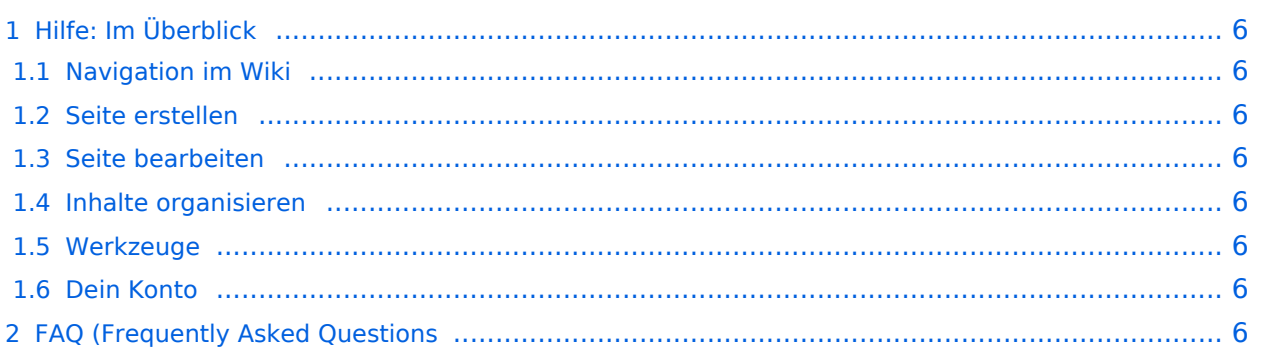

<span id="page-5-0"></span>Hier findest Du Informationen zum Arbeiten mit diesem Wiki.

### <span id="page-5-1"></span>**Navigation im Wiki**

[Navigation im Wiki](#page-21-0)

### <span id="page-5-2"></span>**Seite erstellen**

- [Neue Seite erstellen](#page-30-0)
- [Visueller Editor und Quellcode](#page-24-0)
- **•** [Responsive Design](#page-27-0)

### <span id="page-5-3"></span>**Seite bearbeiten**

- [Texte formatieren](#page-36-0)
- [Links einfügen](#page-39-0)
- **[Bilder und Dateien einfügen](#page-42-0)**

### <span id="page-5-4"></span>**Inhalte organisieren**

- [Kategorie zuordnen](#page-45-0)
- [Unterseiten im Wiki](#page-48-0)
- [Vorlage nutzen](#page-51-0)

#### <span id="page-5-5"></span>**Werkzeuge**

### <span id="page-5-7"></span><span id="page-5-6"></span>**Dein Konto**

# <span id="page-6-0"></span>**1.1 Erste Schritte im Wiki**

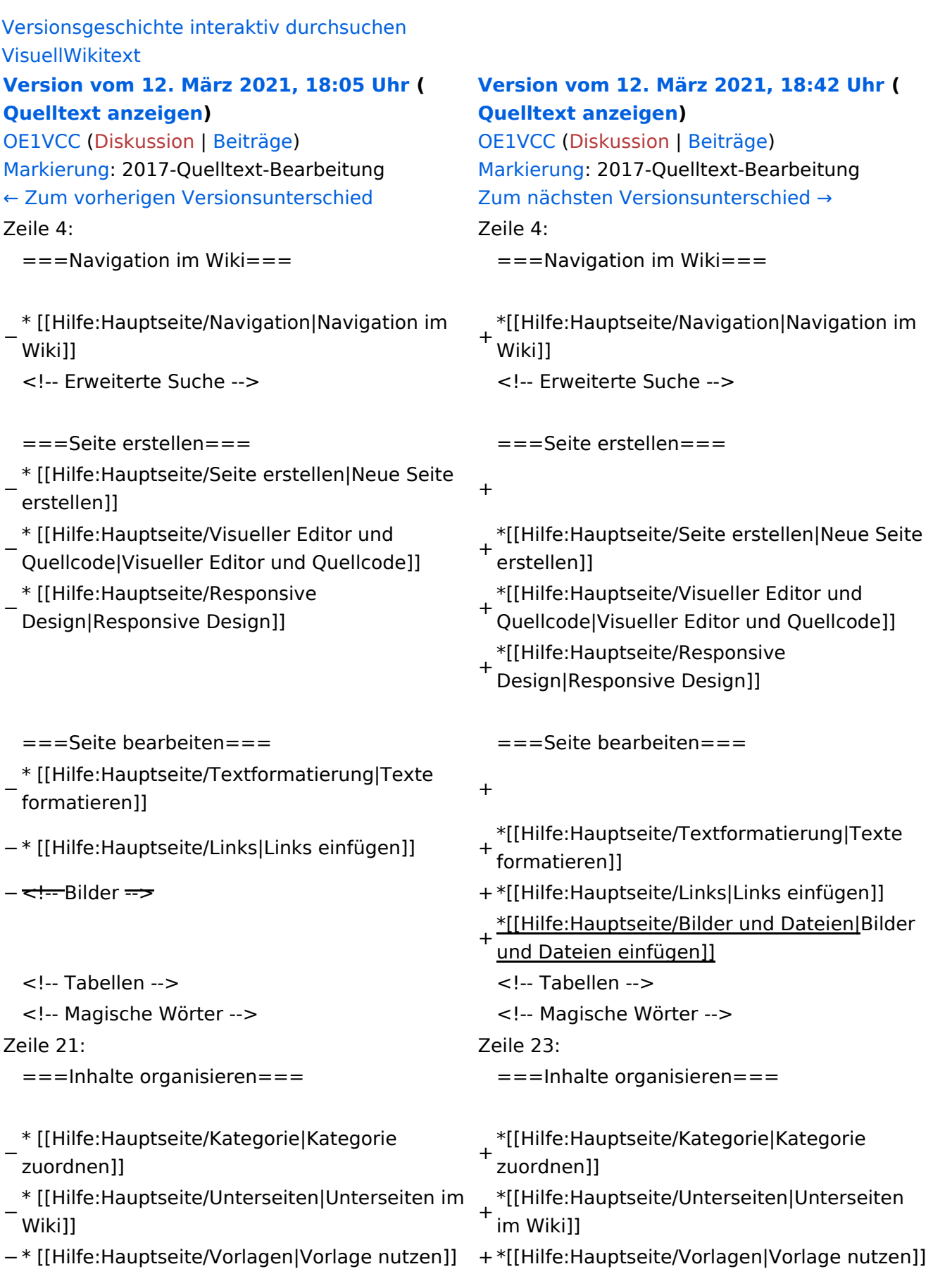

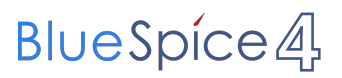

===Werkzeuge===

# Version vom 12. März 2021, 18:42 Uhr

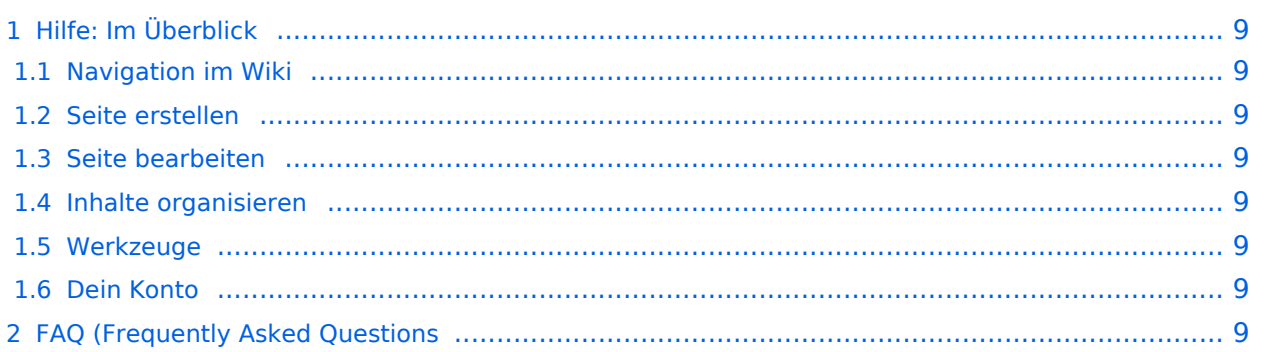

<span id="page-8-0"></span>Hier findest Du Informationen zum Arbeiten mit diesem Wiki.

### <span id="page-8-1"></span>**Navigation im Wiki**

[Navigation im Wiki](#page-21-0)

### <span id="page-8-2"></span>**Seite erstellen**

- [Neue Seite erstellen](#page-30-0)
- [Visueller Editor und Quellcode](#page-24-0)
- **•** [Responsive Design](#page-27-0)

### <span id="page-8-3"></span>**Seite bearbeiten**

- [Texte formatieren](#page-36-0)
- [Links einfügen](#page-39-0)
- **[Bilder und Dateien einfügen](#page-42-0)**

### <span id="page-8-4"></span>**Inhalte organisieren**

- [Kategorie zuordnen](#page-45-0)
- [Unterseiten im Wiki](#page-48-0)
- [Vorlage nutzen](#page-51-0)

#### <span id="page-8-5"></span>**Werkzeuge**

### <span id="page-8-7"></span><span id="page-8-6"></span>**Dein Konto**

# <span id="page-9-0"></span>**1.2 Regeln im Umgang miteinander**

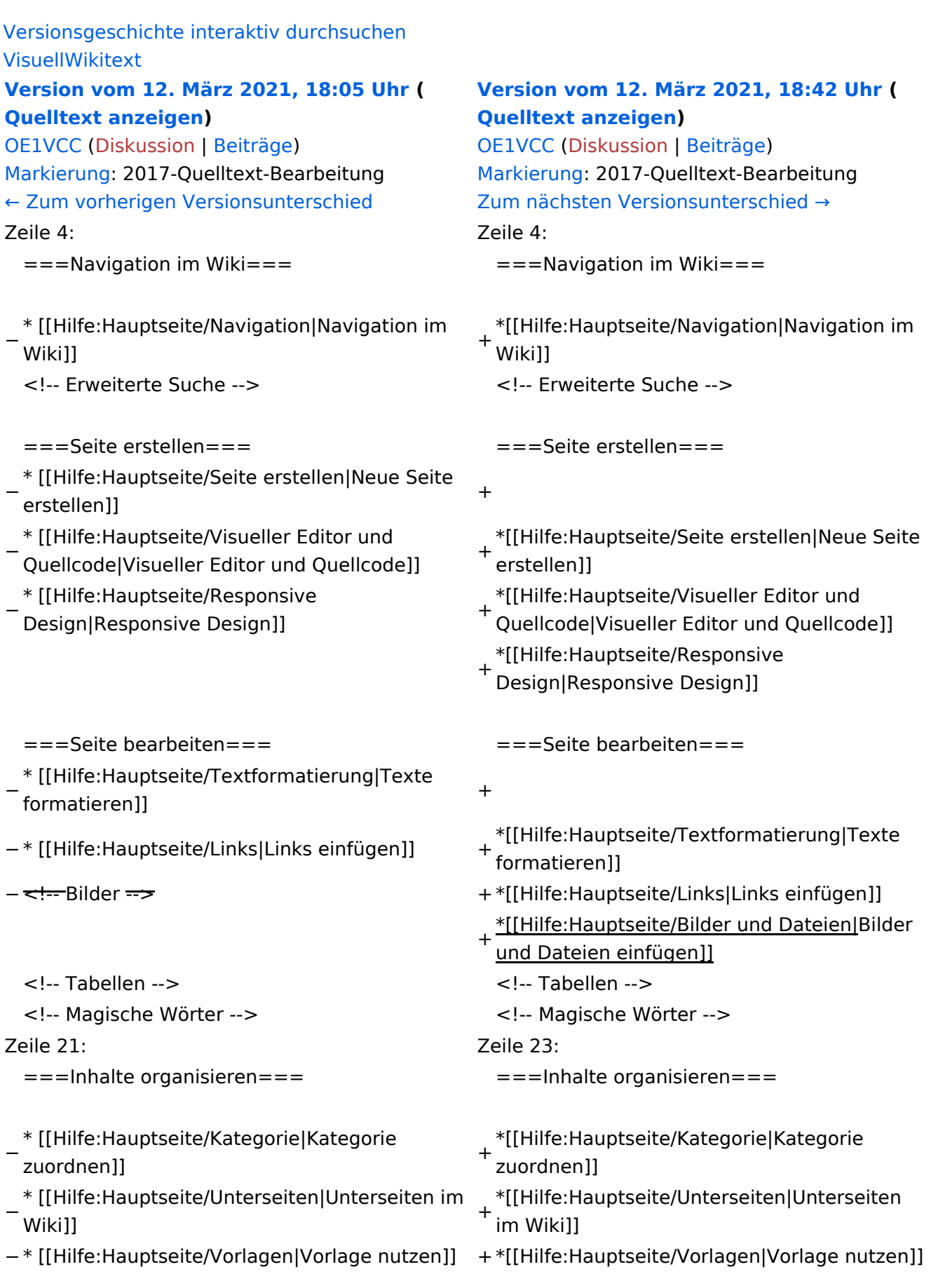

===Werkzeuge===

# Version vom 12. März 2021, 18:42 Uhr

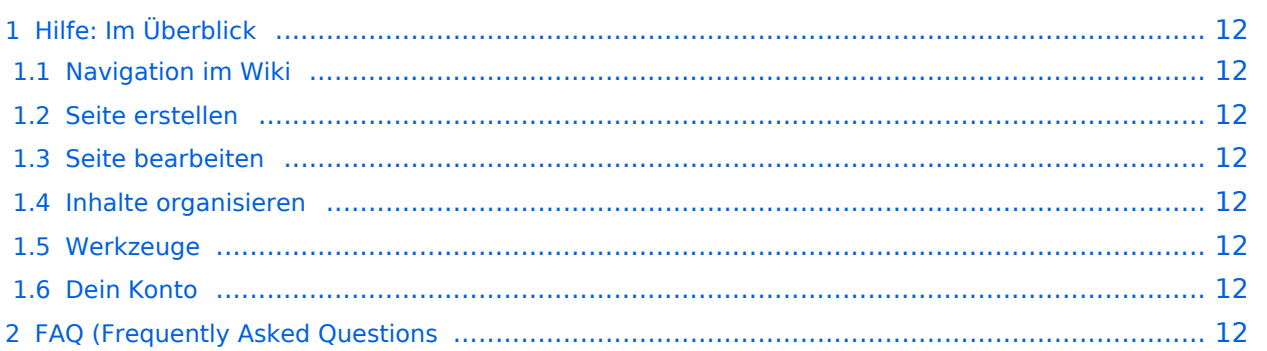

<span id="page-11-0"></span>Hier findest Du Informationen zum Arbeiten mit diesem Wiki.

### <span id="page-11-1"></span>**Navigation im Wiki**

[Navigation im Wiki](#page-21-0)

### <span id="page-11-2"></span>**Seite erstellen**

- [Neue Seite erstellen](#page-30-0)
- [Visueller Editor und Quellcode](#page-24-0)
- **•** [Responsive Design](#page-27-0)

### <span id="page-11-3"></span>**Seite bearbeiten**

- [Texte formatieren](#page-36-0)
- [Links einfügen](#page-39-0)
- **[Bilder und Dateien einfügen](#page-42-0)**

### <span id="page-11-4"></span>**Inhalte organisieren**

- [Kategorie zuordnen](#page-45-0)
- [Unterseiten im Wiki](#page-48-0)
- [Vorlage nutzen](#page-51-0)

#### <span id="page-11-5"></span>**Werkzeuge**

### <span id="page-11-7"></span><span id="page-11-6"></span>**Dein Konto**

# <span id="page-12-0"></span>**1.3 Datenschutz ist wichtig**

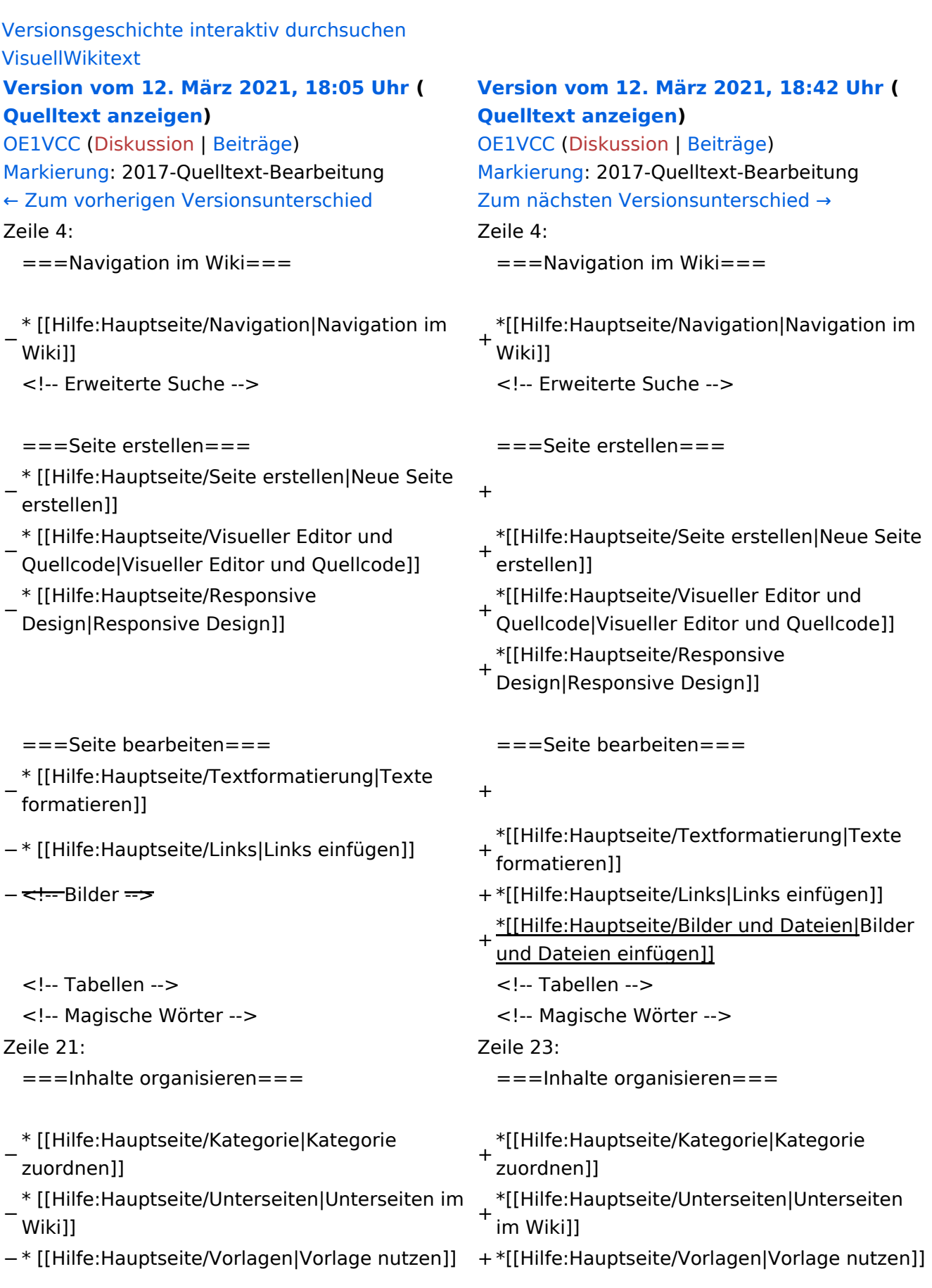

===Werkzeuge===

# Version vom 12. März 2021, 18:42 Uhr

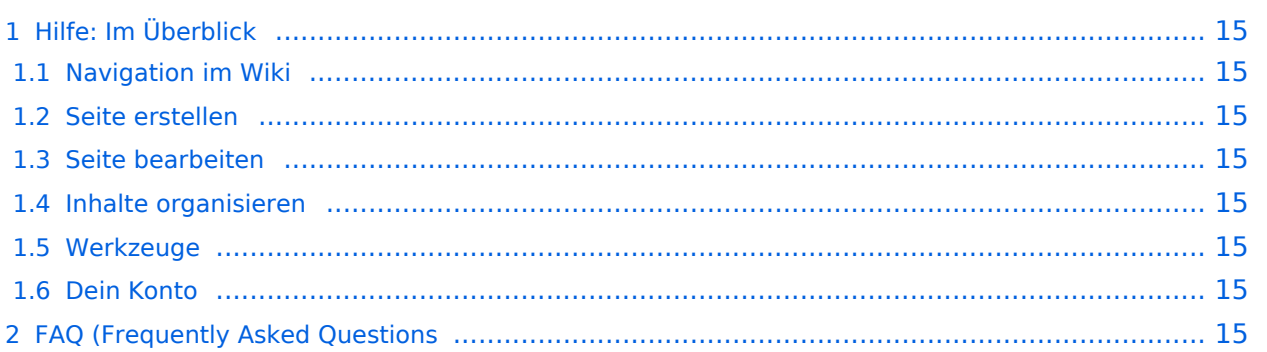

<span id="page-14-0"></span>Hier findest Du Informationen zum Arbeiten mit diesem Wiki.

### <span id="page-14-1"></span>**Navigation im Wiki**

[Navigation im Wiki](#page-21-0)

### <span id="page-14-2"></span>**Seite erstellen**

- [Neue Seite erstellen](#page-30-0)
- [Visueller Editor und Quellcode](#page-24-0)
- **•** [Responsive Design](#page-27-0)

### <span id="page-14-3"></span>**Seite bearbeiten**

- [Texte formatieren](#page-36-0)
- [Links einfügen](#page-39-0)
- **[Bilder und Dateien einfügen](#page-42-0)**

### <span id="page-14-4"></span>**Inhalte organisieren**

- [Kategorie zuordnen](#page-45-0)
- [Unterseiten im Wiki](#page-48-0)
- [Vorlage nutzen](#page-51-0)

#### <span id="page-14-5"></span>**Werkzeuge**

### <span id="page-14-7"></span><span id="page-14-6"></span>**Dein Konto**

# <span id="page-15-0"></span>**1.4 Tipps für einen guten Artikel**

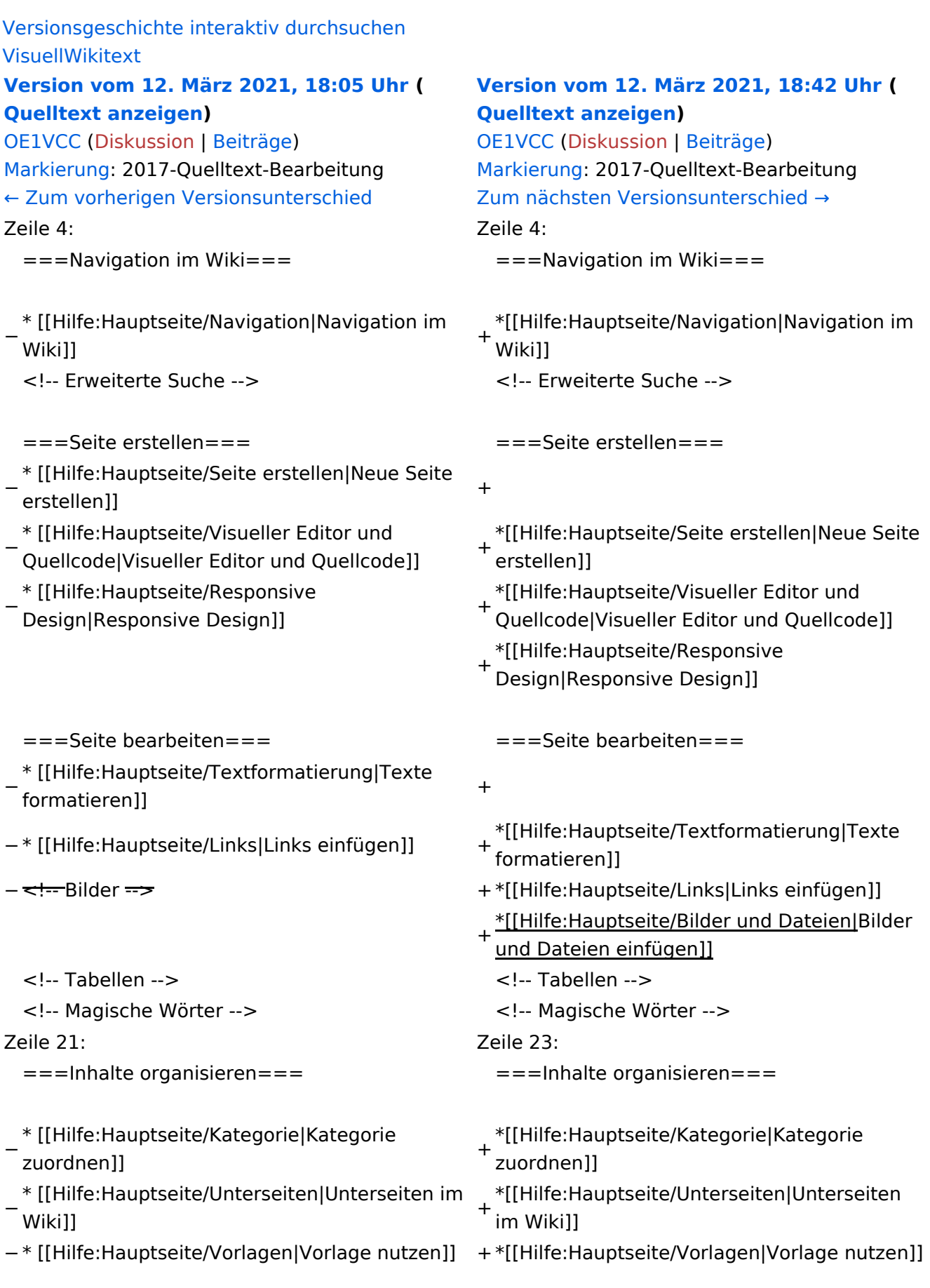

===Werkzeuge===

# Version vom 12. März 2021, 18:42 Uhr

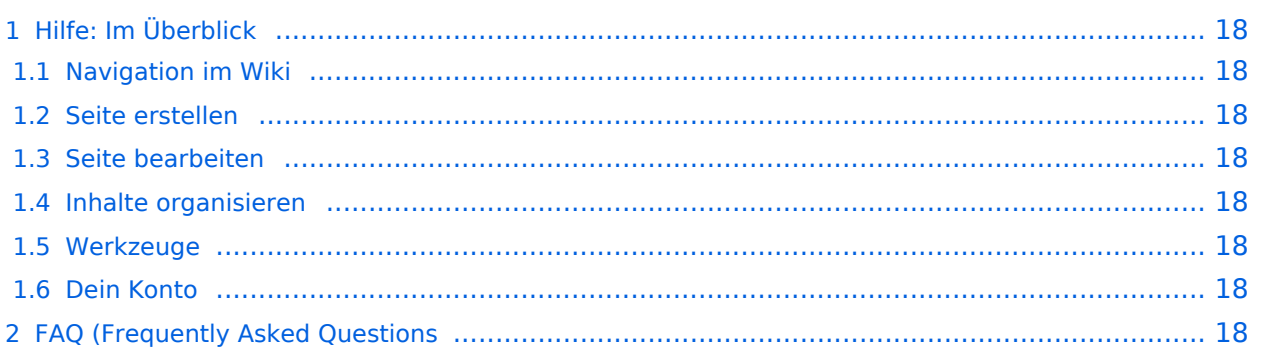

<span id="page-17-0"></span>Hier findest Du Informationen zum Arbeiten mit diesem Wiki.

### <span id="page-17-1"></span>**Navigation im Wiki**

[Navigation im Wiki](#page-21-0)

### <span id="page-17-2"></span>**Seite erstellen**

- [Neue Seite erstellen](#page-30-0)
- [Visueller Editor und Quellcode](#page-24-0)
- **•** [Responsive Design](#page-27-0)

### <span id="page-17-3"></span>**Seite bearbeiten**

- [Texte formatieren](#page-36-0)
- [Links einfügen](#page-39-0)
- **[Bilder und Dateien einfügen](#page-42-0)**

### <span id="page-17-4"></span>**Inhalte organisieren**

- [Kategorie zuordnen](#page-45-0)
- [Unterseiten im Wiki](#page-48-0)
- [Vorlage nutzen](#page-51-0)

#### <span id="page-17-5"></span>**Werkzeuge**

### <span id="page-17-7"></span><span id="page-17-6"></span>**Dein Konto**

# <span id="page-18-0"></span>**2 Die Hilfe im Überblick**

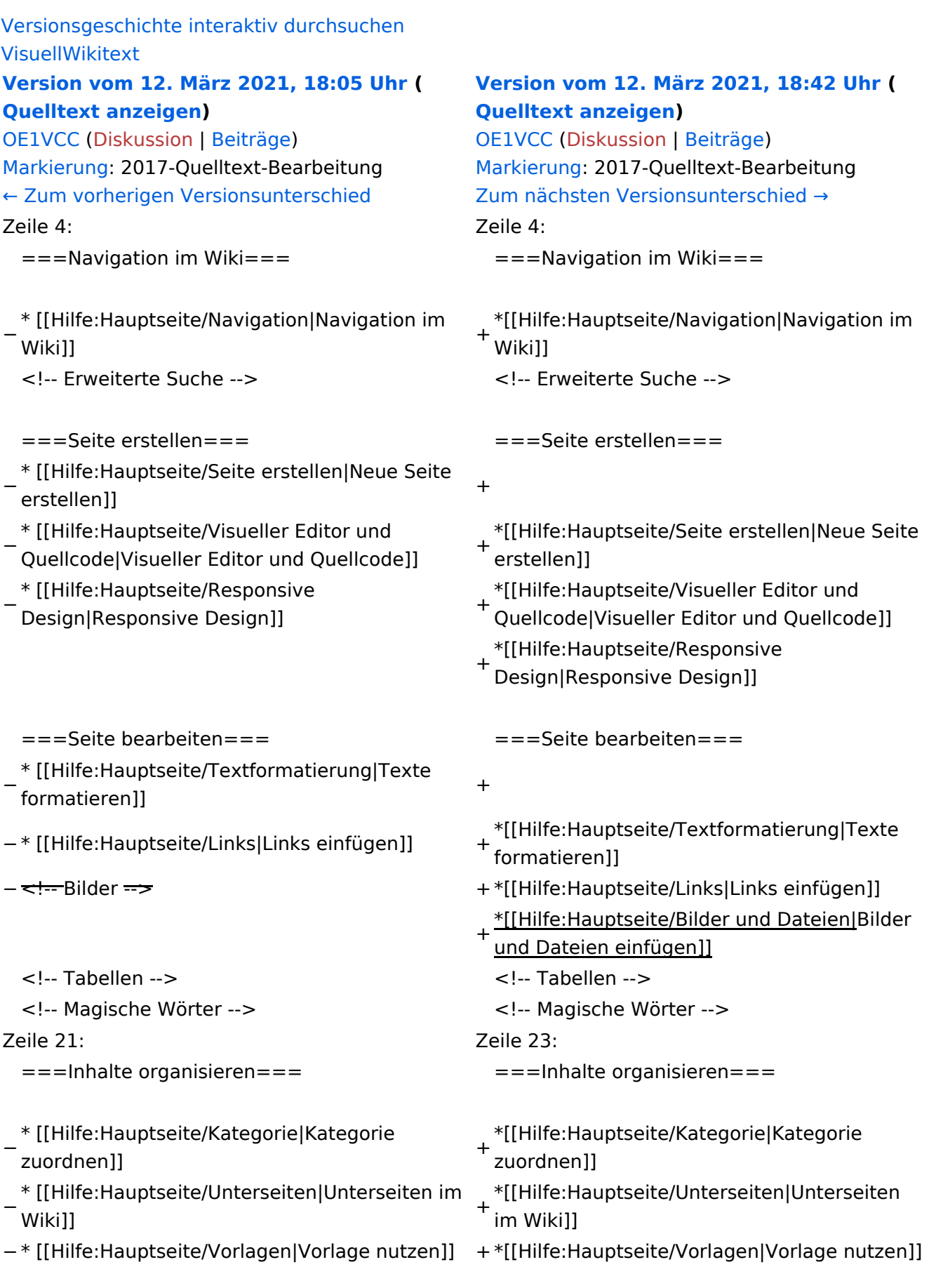

===Werkzeuge===

# Version vom 12. März 2021, 18:42 Uhr

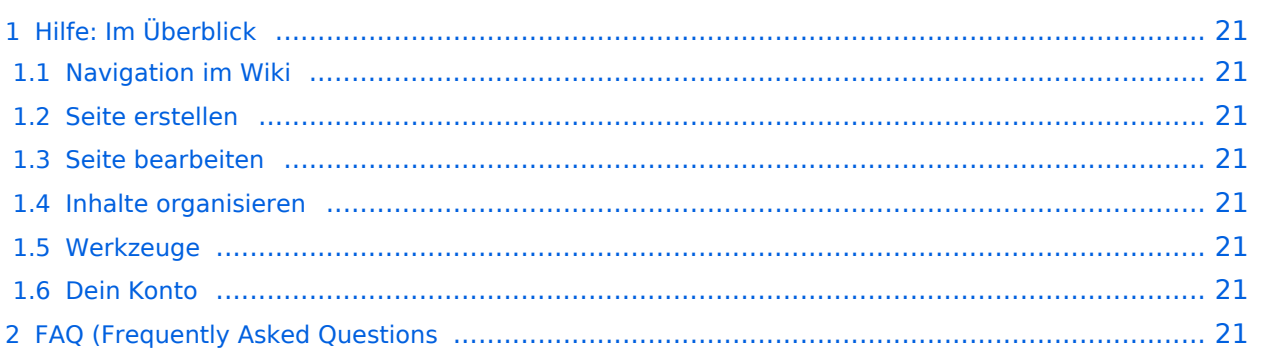

<span id="page-20-0"></span>Hier findest Du Informationen zum Arbeiten mit diesem Wiki.

### <span id="page-20-1"></span>**Navigation im Wiki**

[Navigation im Wiki](#page-21-0)

### <span id="page-20-2"></span>**Seite erstellen**

- [Neue Seite erstellen](#page-30-0)
- [Visueller Editor und Quellcode](#page-24-0)
- **•** [Responsive Design](#page-27-0)

### <span id="page-20-3"></span>**Seite bearbeiten**

- [Texte formatieren](#page-36-0)
- [Links einfügen](#page-39-0)
- **[Bilder und Dateien einfügen](#page-42-0)**

### <span id="page-20-4"></span>**Inhalte organisieren**

- [Kategorie zuordnen](#page-45-0)
- [Unterseiten im Wiki](#page-48-0)
- [Vorlage nutzen](#page-51-0)

#### <span id="page-20-5"></span>**Werkzeuge**

### <span id="page-20-7"></span><span id="page-20-6"></span>**Dein Konto**

# <span id="page-21-0"></span>**2.1 Navigation im Wiki**

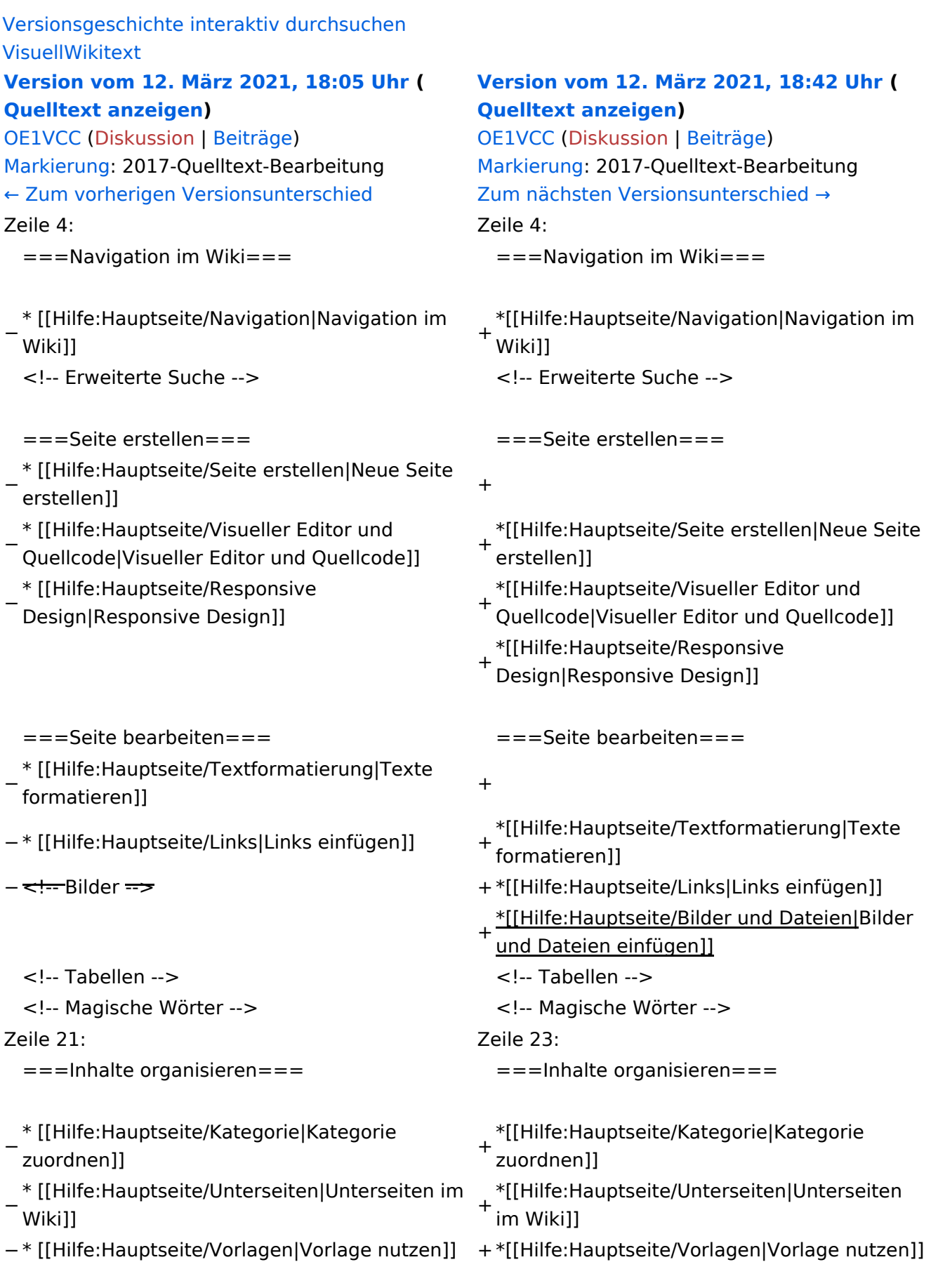

===Werkzeuge===

# Version vom 12. März 2021, 18:42 Uhr

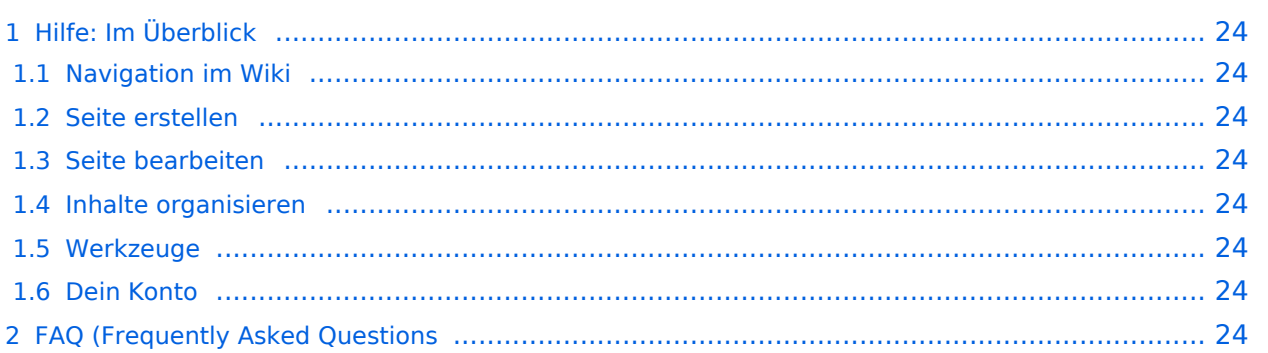

<span id="page-23-0"></span>Hier findest Du Informationen zum Arbeiten mit diesem Wiki.

### <span id="page-23-1"></span>**Navigation im Wiki**

[Navigation im Wiki](#page-21-0)

### <span id="page-23-2"></span>**Seite erstellen**

- [Neue Seite erstellen](#page-30-0)
- [Visueller Editor und Quellcode](#page-24-0)
- **•** [Responsive Design](#page-27-0)

### <span id="page-23-3"></span>**Seite bearbeiten**

- [Texte formatieren](#page-36-0)
- [Links einfügen](#page-39-0)
- **[Bilder und Dateien einfügen](#page-42-0)**

### <span id="page-23-4"></span>**Inhalte organisieren**

- [Kategorie zuordnen](#page-45-0)
- [Unterseiten im Wiki](#page-48-0)
- [Vorlage nutzen](#page-51-0)

#### <span id="page-23-5"></span>**Werkzeuge**

### <span id="page-23-7"></span><span id="page-23-6"></span>**Dein Konto**

# <span id="page-24-0"></span>**2.2 Visueller Editor und Quellcode**

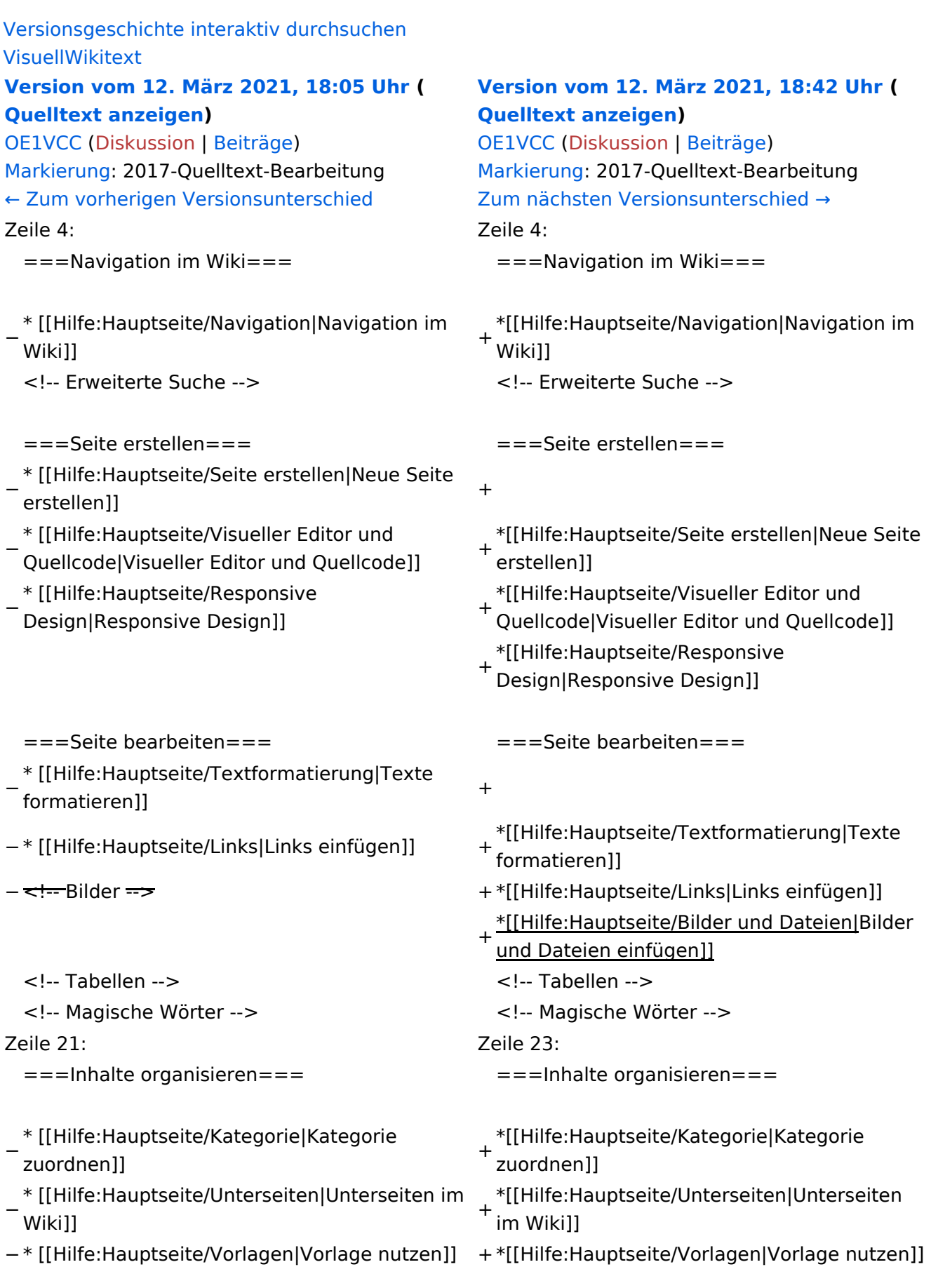

===Werkzeuge===

# Version vom 12. März 2021, 18:42 Uhr

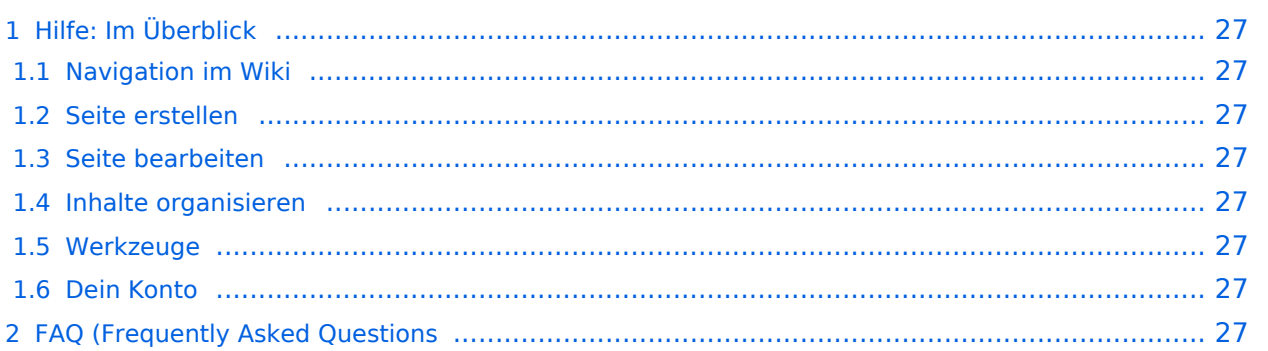

<span id="page-26-0"></span>Hier findest Du Informationen zum Arbeiten mit diesem Wiki.

### <span id="page-26-1"></span>**Navigation im Wiki**

[Navigation im Wiki](#page-21-0)

### <span id="page-26-2"></span>**Seite erstellen**

- [Neue Seite erstellen](#page-30-0)
- [Visueller Editor und Quellcode](#page-24-0)
- **•** [Responsive Design](#page-27-0)

### <span id="page-26-3"></span>**Seite bearbeiten**

- [Texte formatieren](#page-36-0)
- [Links einfügen](#page-39-0)
- **[Bilder und Dateien einfügen](#page-42-0)**

### <span id="page-26-4"></span>**Inhalte organisieren**

- [Kategorie zuordnen](#page-45-0)
- [Unterseiten im Wiki](#page-48-0)
- [Vorlage nutzen](#page-51-0)

#### <span id="page-26-5"></span>**Werkzeuge**

### <span id="page-26-7"></span><span id="page-26-6"></span>**Dein Konto**

# <span id="page-27-0"></span>**2.3 Responsive Design**

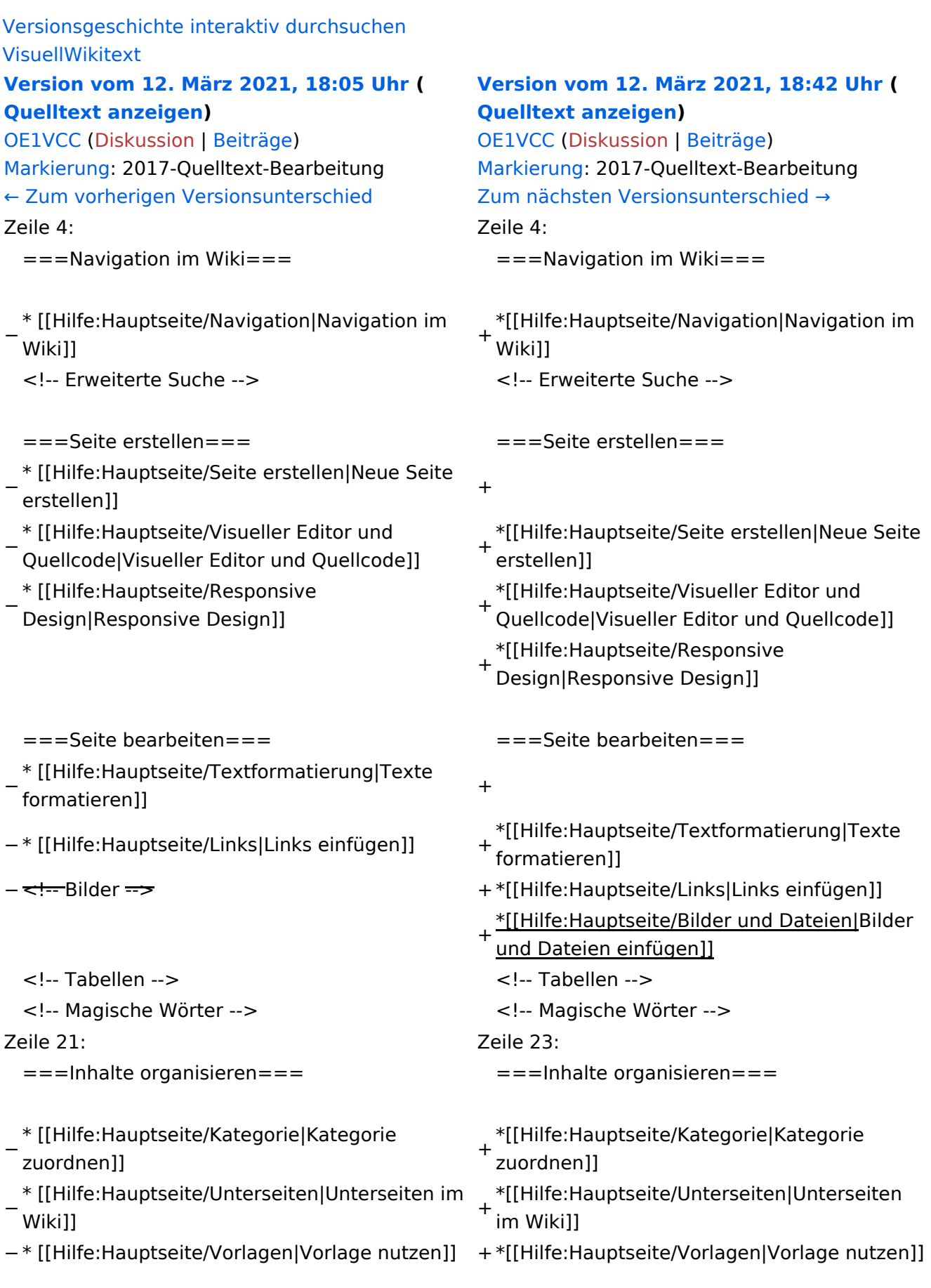

===Werkzeuge===

# Version vom 12. März 2021, 18:42 Uhr

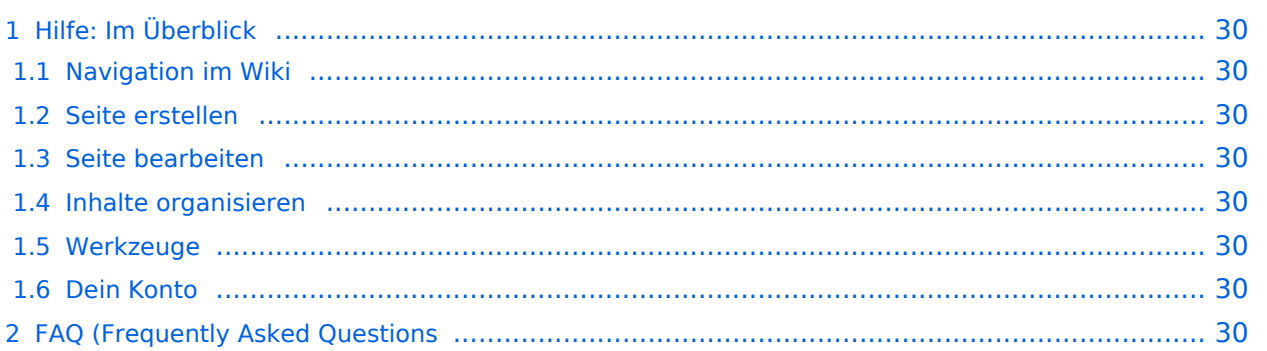

<span id="page-29-0"></span>Hier findest Du Informationen zum Arbeiten mit diesem Wiki.

### <span id="page-29-1"></span>**Navigation im Wiki**

[Navigation im Wiki](#page-21-0)

### <span id="page-29-2"></span>**Seite erstellen**

- [Neue Seite erstellen](#page-30-0)
- [Visueller Editor und Quellcode](#page-24-0)
- **•** [Responsive Design](#page-27-0)

### <span id="page-29-3"></span>**Seite bearbeiten**

- [Texte formatieren](#page-36-0)
- [Links einfügen](#page-39-0)
- **[Bilder und Dateien einfügen](#page-42-0)**

### <span id="page-29-4"></span>**Inhalte organisieren**

- [Kategorie zuordnen](#page-45-0)
- [Unterseiten im Wiki](#page-48-0)
- [Vorlage nutzen](#page-51-0)

#### <span id="page-29-5"></span>**Werkzeuge**

### <span id="page-29-7"></span><span id="page-29-6"></span>**Dein Konto**

# <span id="page-30-0"></span>**3 Seiten erstellen und bearbeiten**

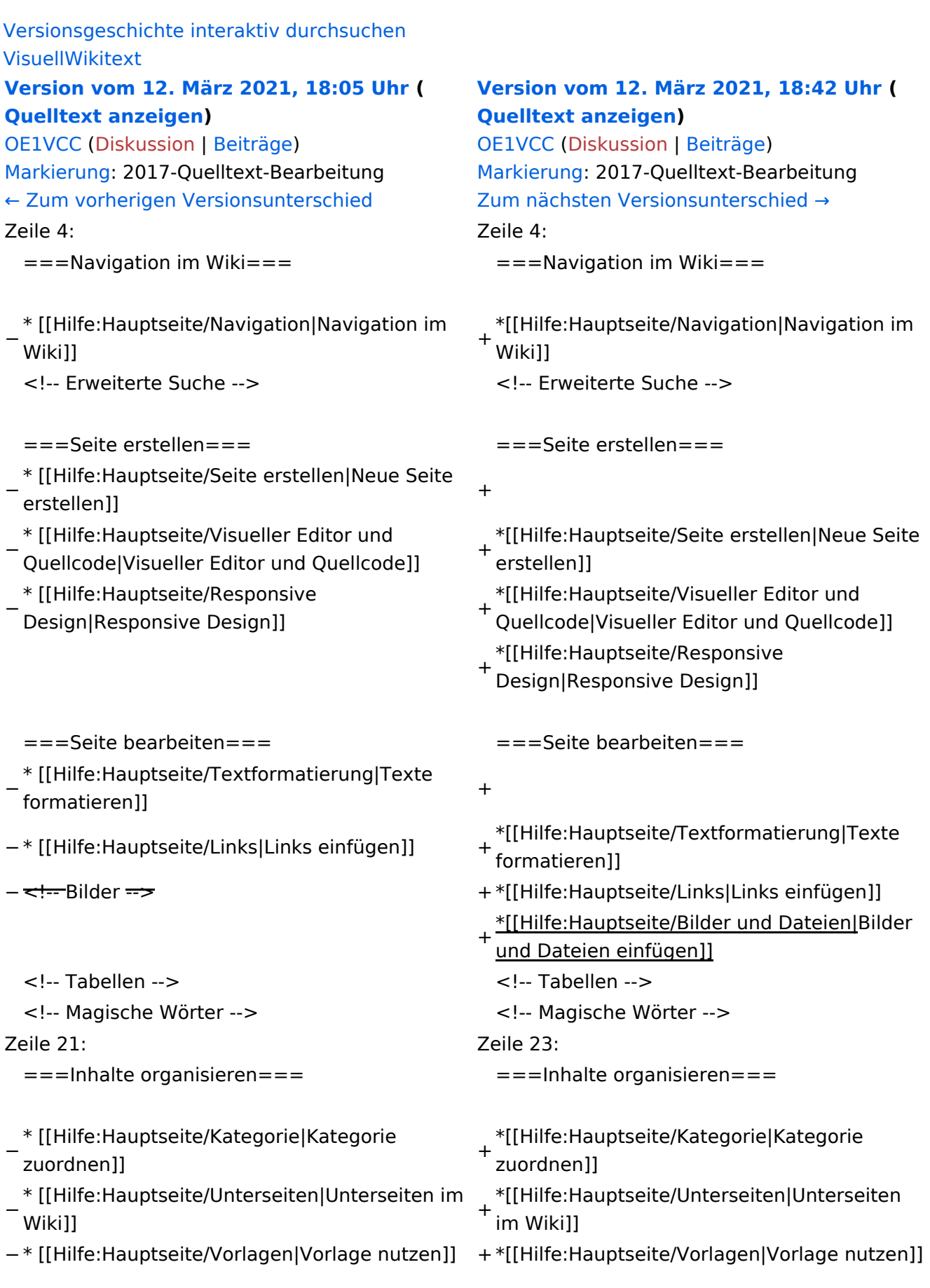

===Werkzeuge===

# Version vom 12. März 2021, 18:42 Uhr

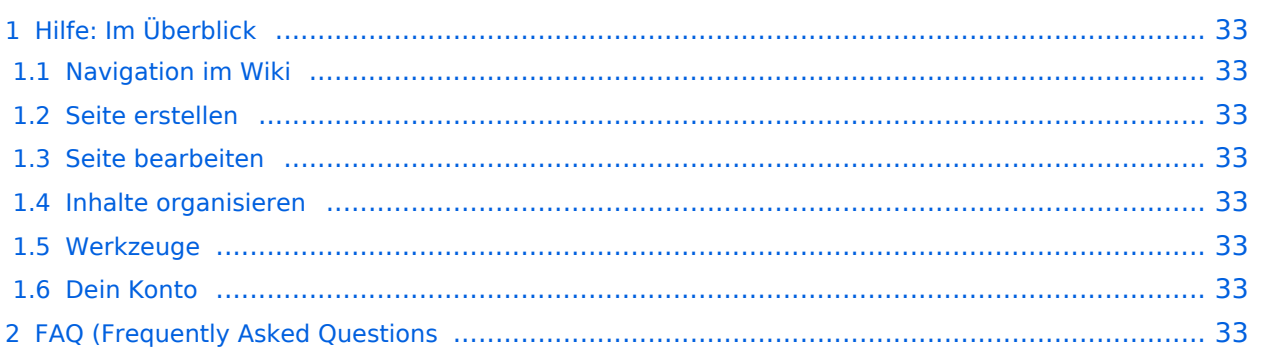

<span id="page-32-0"></span>Hier findest Du Informationen zum Arbeiten mit diesem Wiki.

### <span id="page-32-1"></span>**Navigation im Wiki**

[Navigation im Wiki](#page-21-0)

### <span id="page-32-2"></span>**Seite erstellen**

- [Neue Seite erstellen](#page-30-0)
- [Visueller Editor und Quellcode](#page-24-0)
- **•** [Responsive Design](#page-27-0)

### <span id="page-32-3"></span>**Seite bearbeiten**

- [Texte formatieren](#page-36-0)
- [Links einfügen](#page-39-0)
- **[Bilder und Dateien einfügen](#page-42-0)**

### <span id="page-32-4"></span>**Inhalte organisieren**

- [Kategorie zuordnen](#page-45-0)
- [Unterseiten im Wiki](#page-48-0)
- [Vorlage nutzen](#page-51-0)

#### <span id="page-32-5"></span>**Werkzeuge**

### <span id="page-32-7"></span><span id="page-32-6"></span>**Dein Konto**

# <span id="page-33-0"></span>**3.1 Seitenlayout**

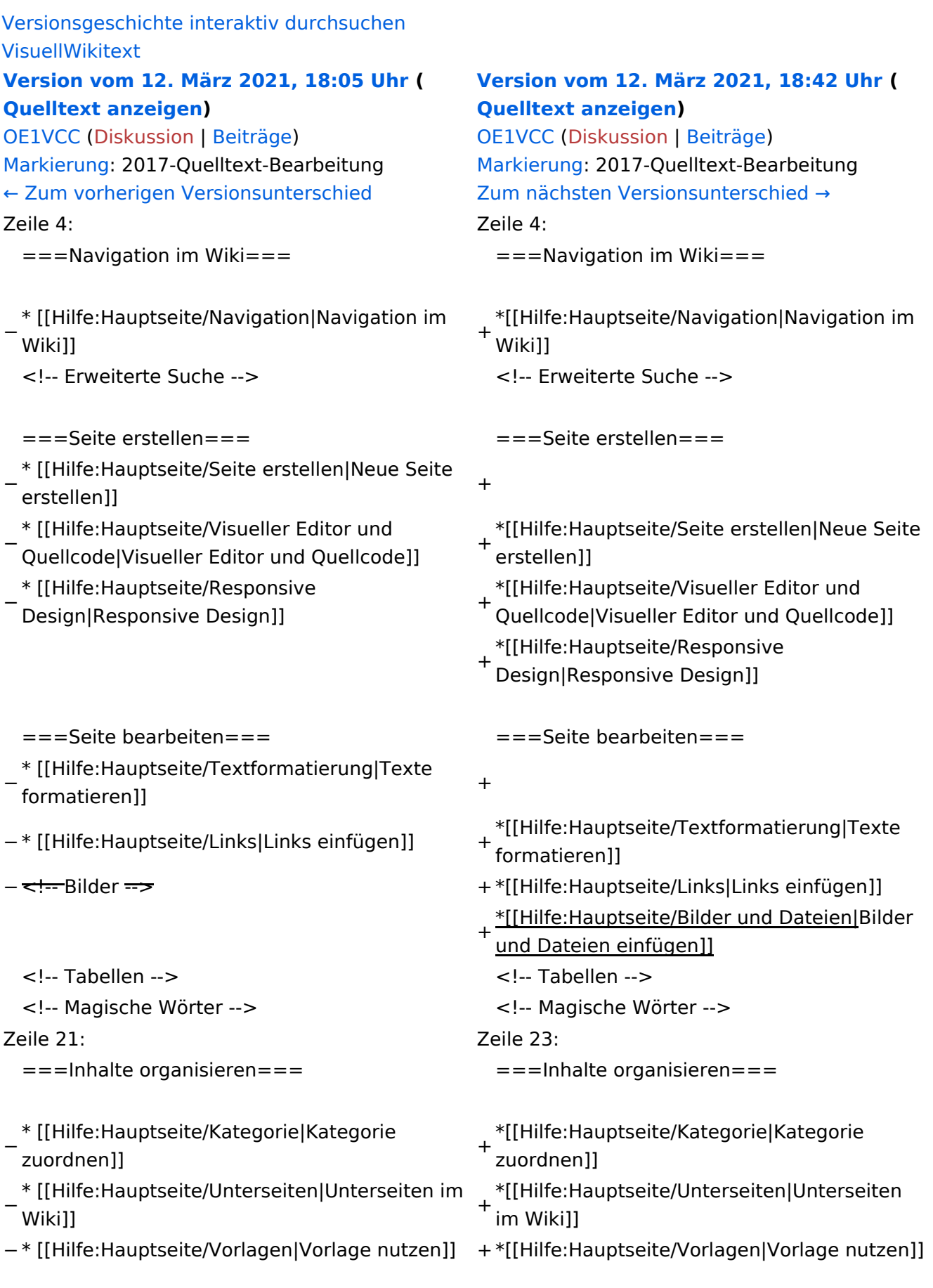

===Werkzeuge===

# Version vom 12. März 2021, 18:42 Uhr

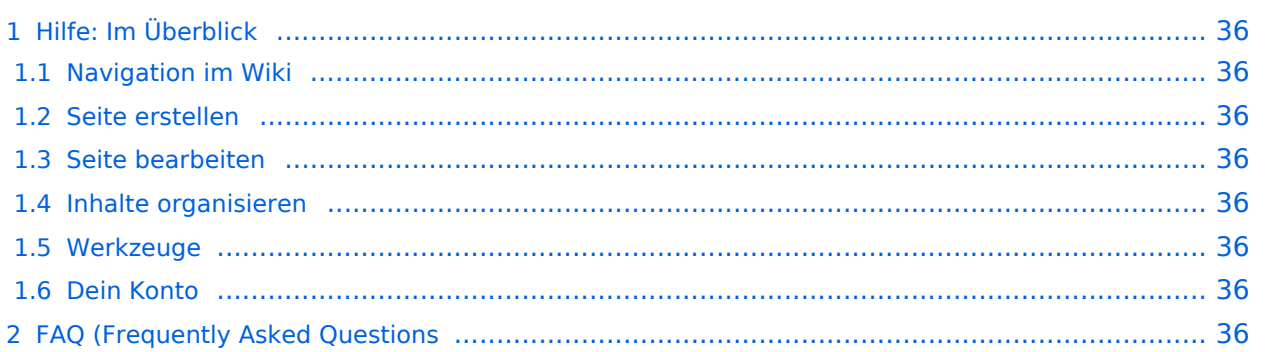

<span id="page-35-0"></span>Hier findest Du Informationen zum Arbeiten mit diesem Wiki.

### <span id="page-35-1"></span>**Navigation im Wiki**

[Navigation im Wiki](#page-21-0)

### <span id="page-35-2"></span>**Seite erstellen**

- [Neue Seite erstellen](#page-30-0)
- [Visueller Editor und Quellcode](#page-24-0)
- **•** [Responsive Design](#page-27-0)

### <span id="page-35-3"></span>**Seite bearbeiten**

- [Texte formatieren](#page-36-0)
- [Links einfügen](#page-39-0)
- **[Bilder und Dateien einfügen](#page-42-0)**

### <span id="page-35-4"></span>**Inhalte organisieren**

- [Kategorie zuordnen](#page-45-0)
- [Unterseiten im Wiki](#page-48-0)
- [Vorlage nutzen](#page-51-0)

#### <span id="page-35-5"></span>**Werkzeuge**

### <span id="page-35-7"></span><span id="page-35-6"></span>**Dein Konto**

# <span id="page-36-0"></span>**3.2 Texte formatieren**

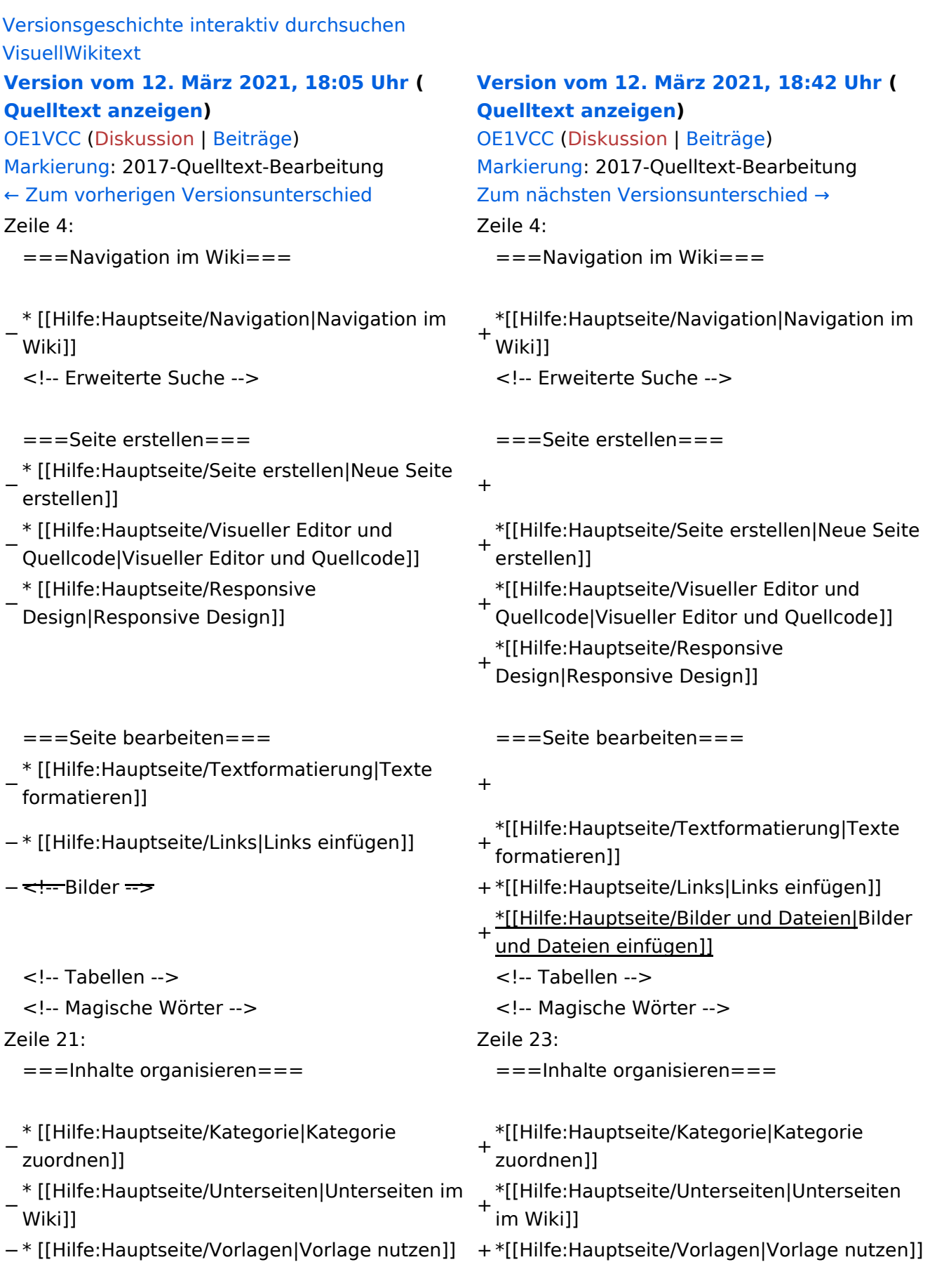

===Werkzeuge===

# Version vom 12. März 2021, 18:42 Uhr

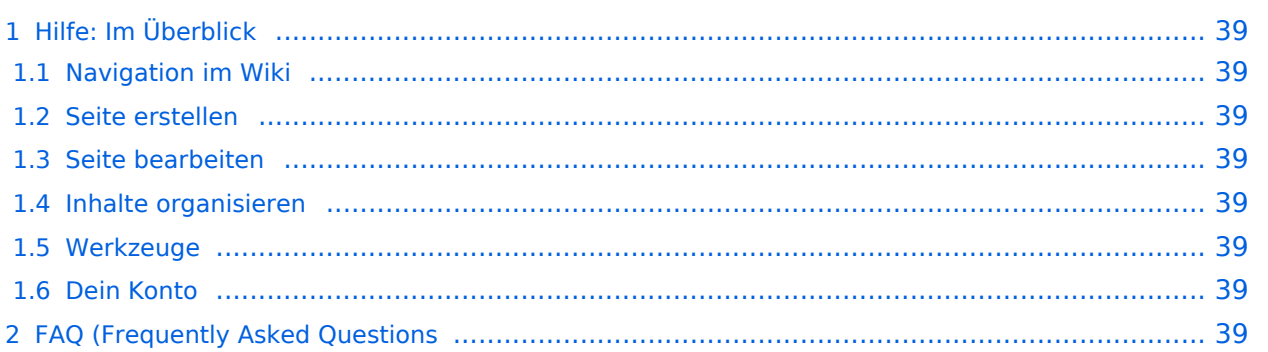

<span id="page-38-0"></span>Hier findest Du Informationen zum Arbeiten mit diesem Wiki.

### <span id="page-38-1"></span>**Navigation im Wiki**

[Navigation im Wiki](#page-21-0)

### <span id="page-38-2"></span>**Seite erstellen**

- [Neue Seite erstellen](#page-30-0)
- [Visueller Editor und Quellcode](#page-24-0)
- **•** [Responsive Design](#page-27-0)

### <span id="page-38-3"></span>**Seite bearbeiten**

- [Texte formatieren](#page-36-0)
- [Links einfügen](#page-39-0)
- **[Bilder und Dateien einfügen](#page-42-0)**

### <span id="page-38-4"></span>**Inhalte organisieren**

- [Kategorie zuordnen](#page-45-0)
- [Unterseiten im Wiki](#page-48-0)
- [Vorlage nutzen](#page-51-0)

#### <span id="page-38-5"></span>**Werkzeuge**

### <span id="page-38-7"></span><span id="page-38-6"></span>**Dein Konto**

# <span id="page-39-0"></span>**3.3 Links einfügen**

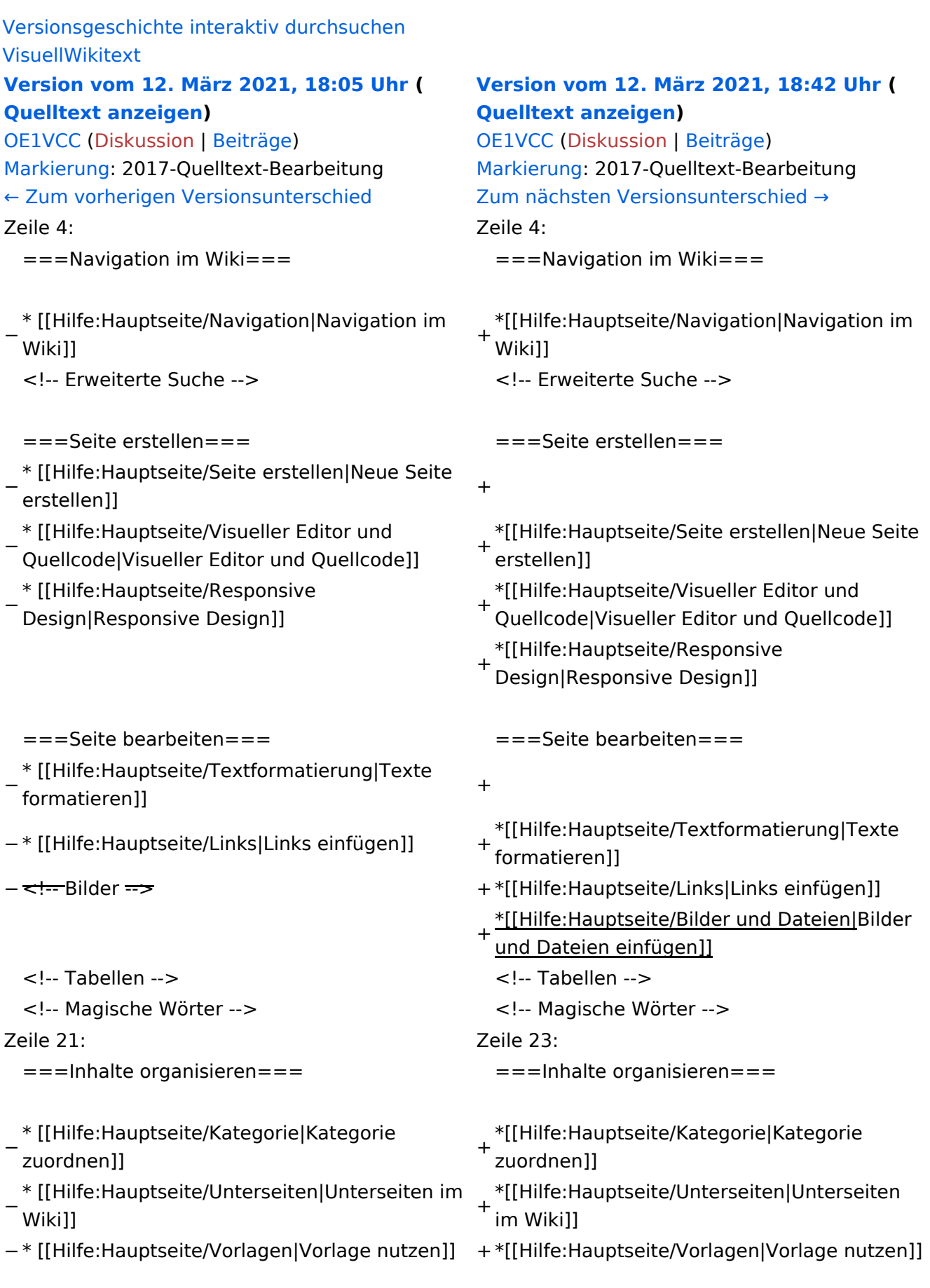

===Werkzeuge===

# Version vom 12. März 2021, 18:42 Uhr

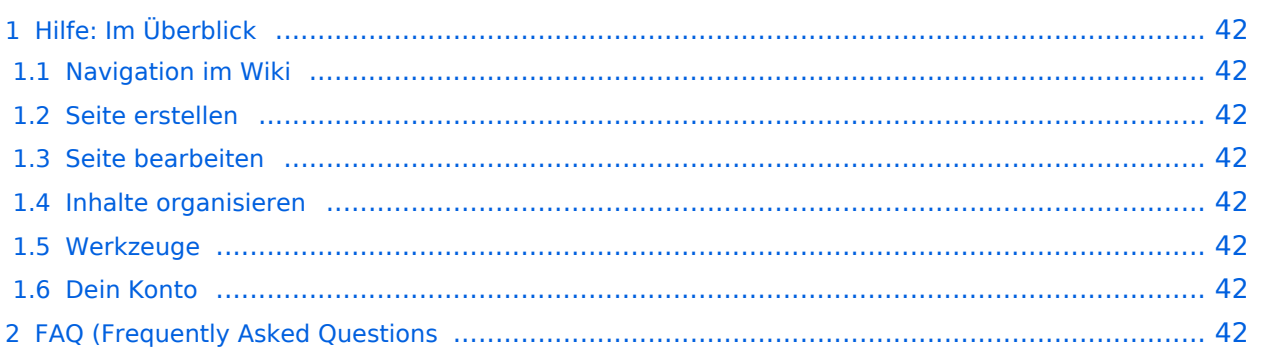

<span id="page-41-0"></span>Hier findest Du Informationen zum Arbeiten mit diesem Wiki.

### <span id="page-41-1"></span>**Navigation im Wiki**

[Navigation im Wiki](#page-21-0)

### <span id="page-41-2"></span>**Seite erstellen**

- [Neue Seite erstellen](#page-30-0)
- [Visueller Editor und Quellcode](#page-24-0)
- **•** [Responsive Design](#page-27-0)

### <span id="page-41-3"></span>**Seite bearbeiten**

- [Texte formatieren](#page-36-0)
- [Links einfügen](#page-39-0)
- **[Bilder und Dateien einfügen](#page-42-0)**

### <span id="page-41-4"></span>**Inhalte organisieren**

- [Kategorie zuordnen](#page-45-0)
- [Unterseiten im Wiki](#page-48-0)
- [Vorlage nutzen](#page-51-0)

#### <span id="page-41-5"></span>**Werkzeuge**

### <span id="page-41-7"></span><span id="page-41-6"></span>**Dein Konto**

# <span id="page-42-0"></span>**3.4 Bilder und Dateien einfügen**

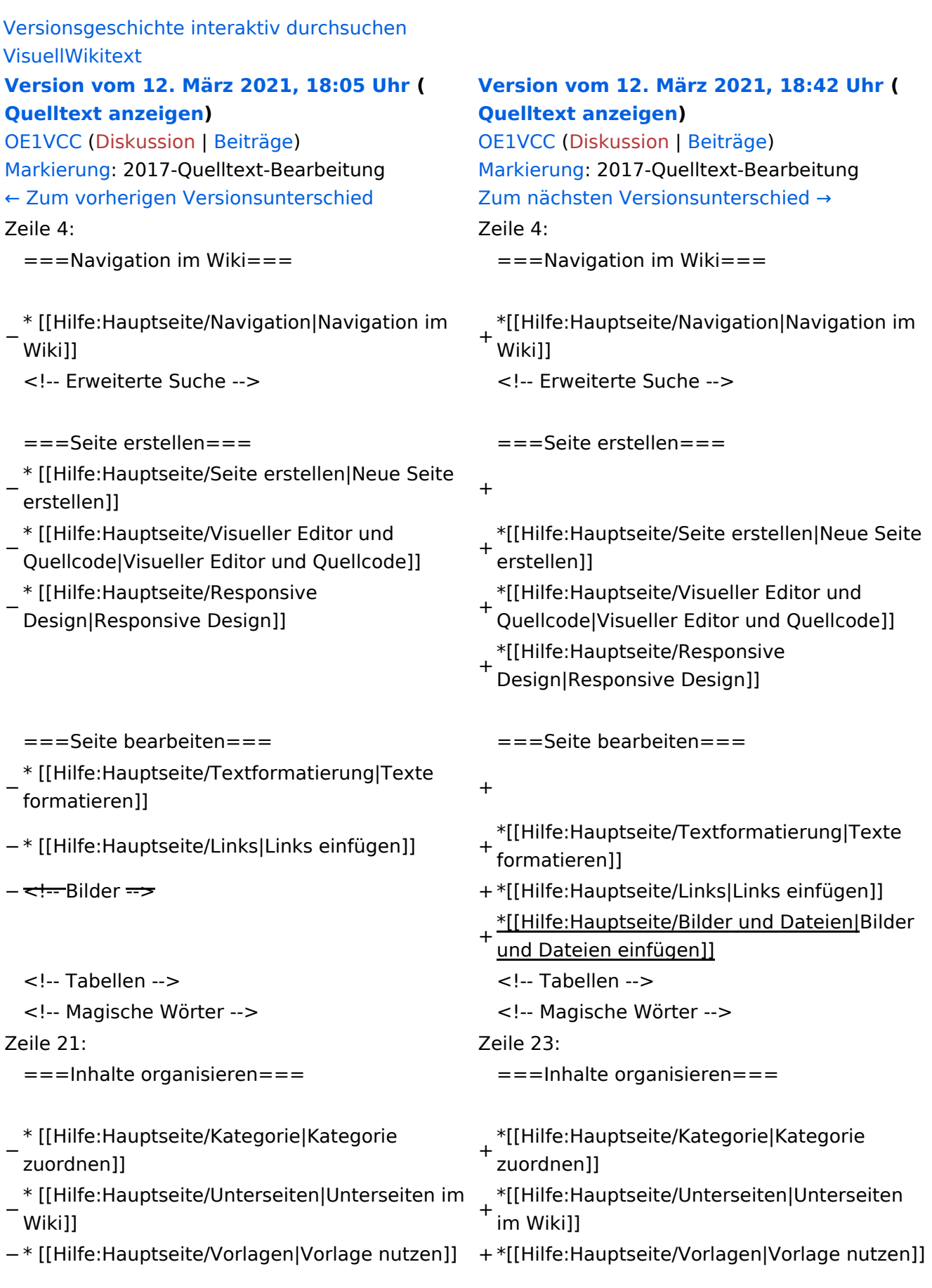

===Werkzeuge===

# Version vom 12. März 2021, 18:42 Uhr

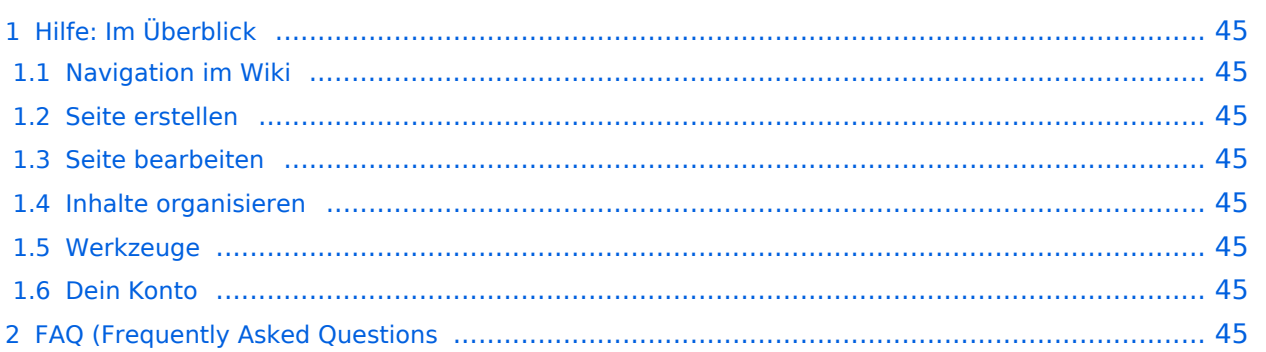

<span id="page-44-0"></span>Hier findest Du Informationen zum Arbeiten mit diesem Wiki.

### <span id="page-44-1"></span>**Navigation im Wiki**

[Navigation im Wiki](#page-21-0)

### <span id="page-44-2"></span>**Seite erstellen**

- [Neue Seite erstellen](#page-30-0)
- [Visueller Editor und Quellcode](#page-24-0)
- **•** [Responsive Design](#page-27-0)

### <span id="page-44-3"></span>**Seite bearbeiten**

- [Texte formatieren](#page-36-0)
- [Links einfügen](#page-39-0)
- **[Bilder und Dateien einfügen](#page-42-0)**

### <span id="page-44-4"></span>**Inhalte organisieren**

- [Kategorie zuordnen](#page-45-0)
- [Unterseiten im Wiki](#page-48-0)
- [Vorlage nutzen](#page-51-0)

#### <span id="page-44-5"></span>**Werkzeuge**

### <span id="page-44-7"></span><span id="page-44-6"></span>**Dein Konto**

# <span id="page-45-0"></span>**3.5 Kategorien zuordnen**

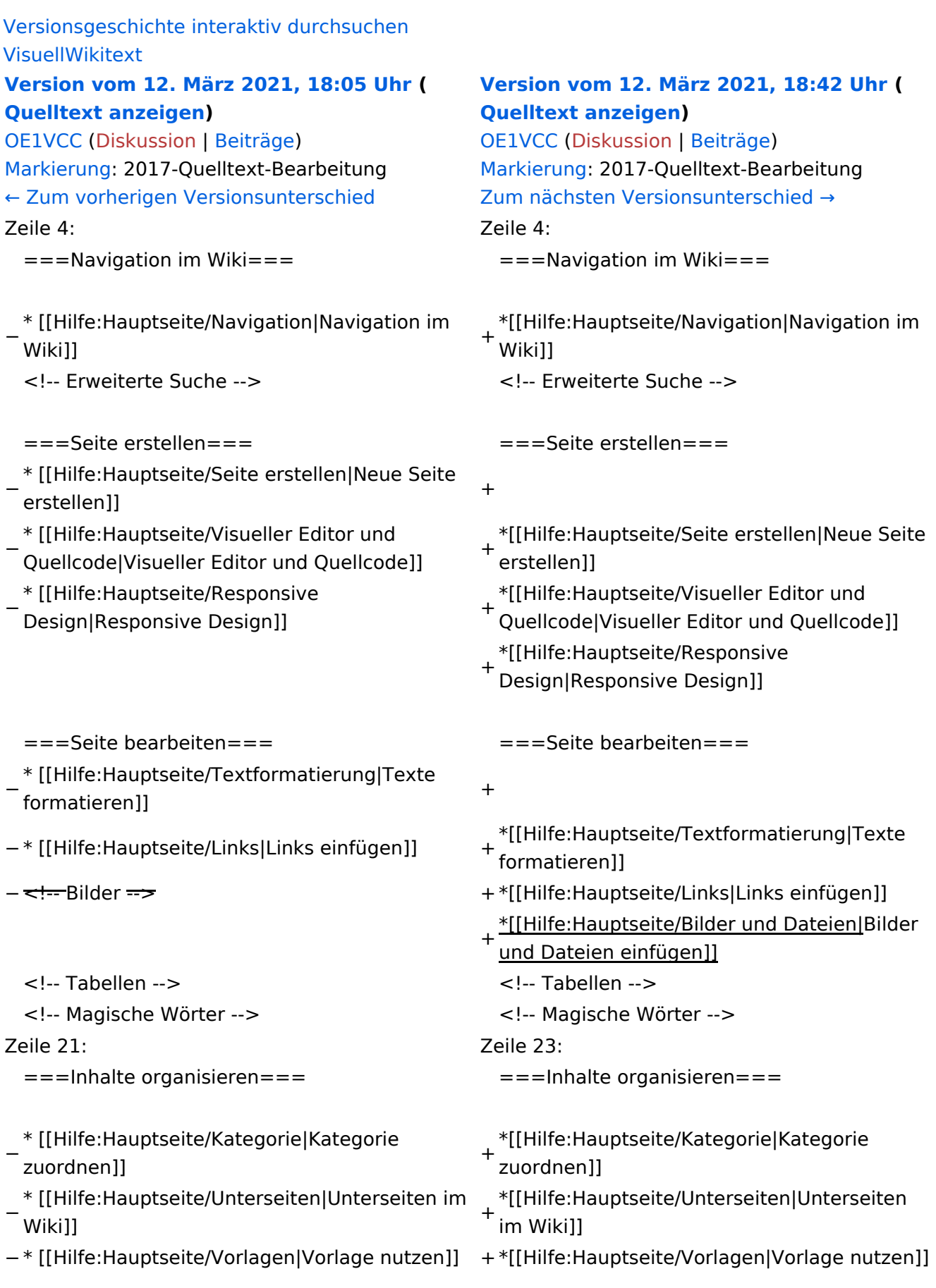

===Werkzeuge===

# Version vom 12. März 2021, 18:42 Uhr

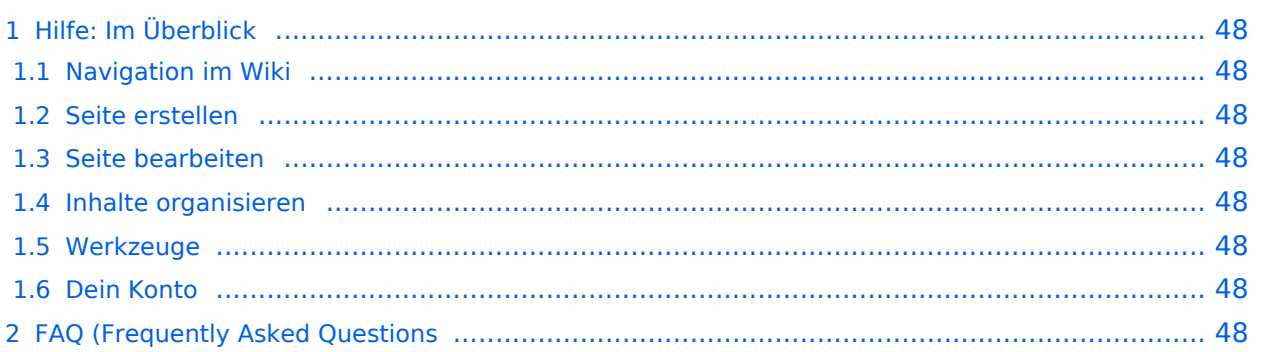

<span id="page-47-0"></span>Hier findest Du Informationen zum Arbeiten mit diesem Wiki.

### <span id="page-47-1"></span>**Navigation im Wiki**

[Navigation im Wiki](#page-21-0)

### <span id="page-47-2"></span>**Seite erstellen**

- [Neue Seite erstellen](#page-30-0)
- [Visueller Editor und Quellcode](#page-24-0)
- **•** [Responsive Design](#page-27-0)

### <span id="page-47-3"></span>**Seite bearbeiten**

- [Texte formatieren](#page-36-0)
- [Links einfügen](#page-39-0)
- **[Bilder und Dateien einfügen](#page-42-0)**

### <span id="page-47-4"></span>**Inhalte organisieren**

- [Kategorie zuordnen](#page-45-0)
- [Unterseiten im Wiki](#page-48-0)
- [Vorlage nutzen](#page-51-0)

#### <span id="page-47-5"></span>**Werkzeuge**

### <span id="page-47-7"></span><span id="page-47-6"></span>**Dein Konto**

# <span id="page-48-0"></span>**3.6 Unterseiten im Wiki**

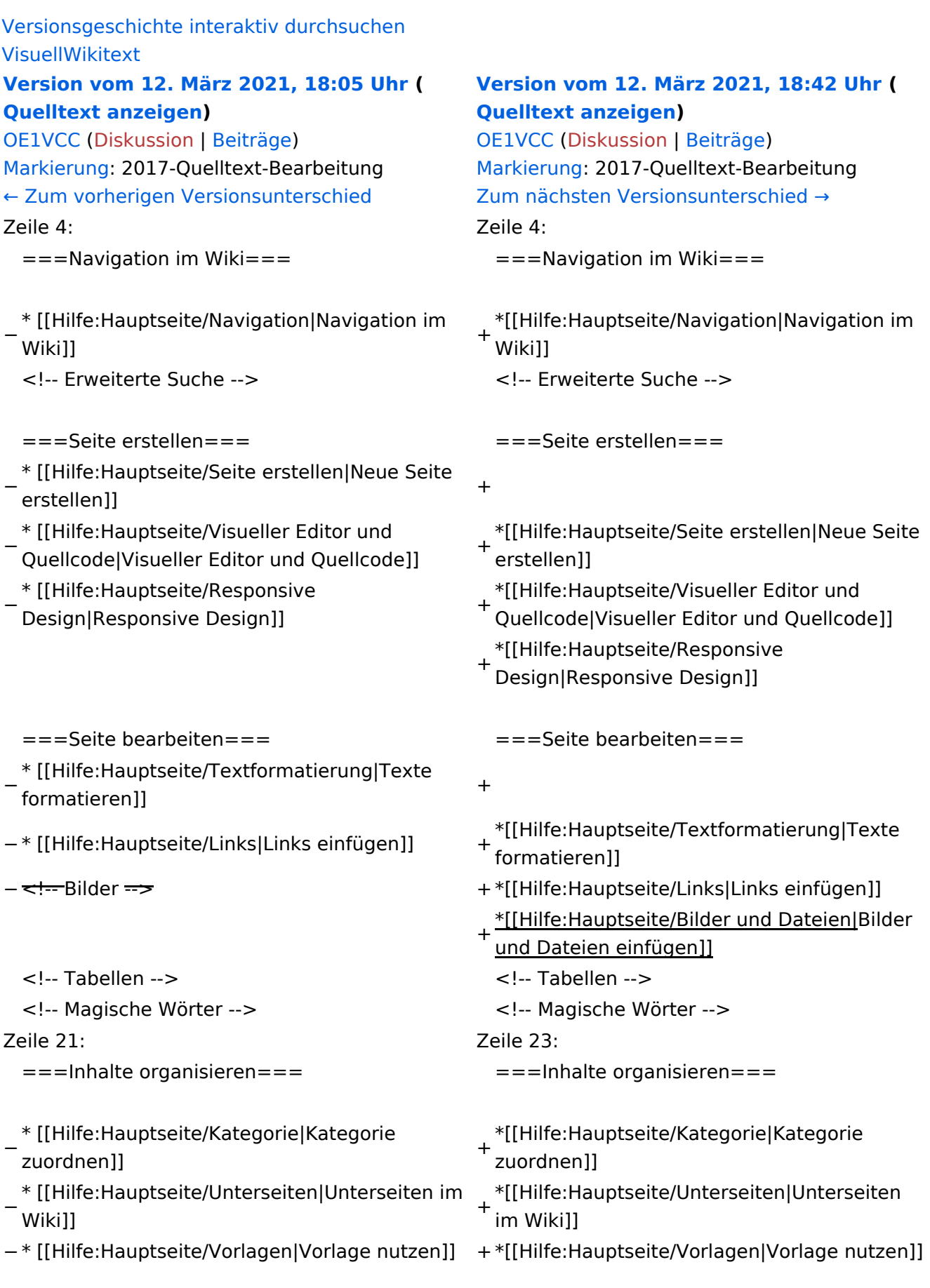

===Werkzeuge===

# Version vom 12. März 2021, 18:42 Uhr

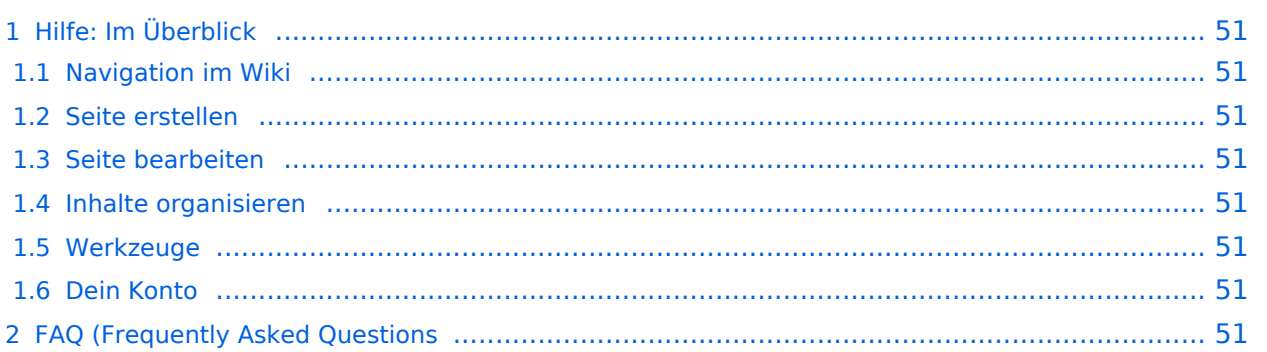

<span id="page-50-0"></span>Hier findest Du Informationen zum Arbeiten mit diesem Wiki.

### <span id="page-50-1"></span>**Navigation im Wiki**

[Navigation im Wiki](#page-21-0)

### <span id="page-50-2"></span>**Seite erstellen**

- [Neue Seite erstellen](#page-30-0)
- [Visueller Editor und Quellcode](#page-24-0)
- **•** [Responsive Design](#page-27-0)

### <span id="page-50-3"></span>**Seite bearbeiten**

- [Texte formatieren](#page-36-0)
- [Links einfügen](#page-39-0)
- **[Bilder und Dateien einfügen](#page-42-0)**

### <span id="page-50-4"></span>**Inhalte organisieren**

- [Kategorie zuordnen](#page-45-0)
- [Unterseiten im Wiki](#page-48-0)
- [Vorlage nutzen](#page-51-0)

#### <span id="page-50-5"></span>**Werkzeuge**

### <span id="page-50-7"></span><span id="page-50-6"></span>**Dein Konto**

# <span id="page-51-0"></span>**3.7 Vorlagen nutzen**

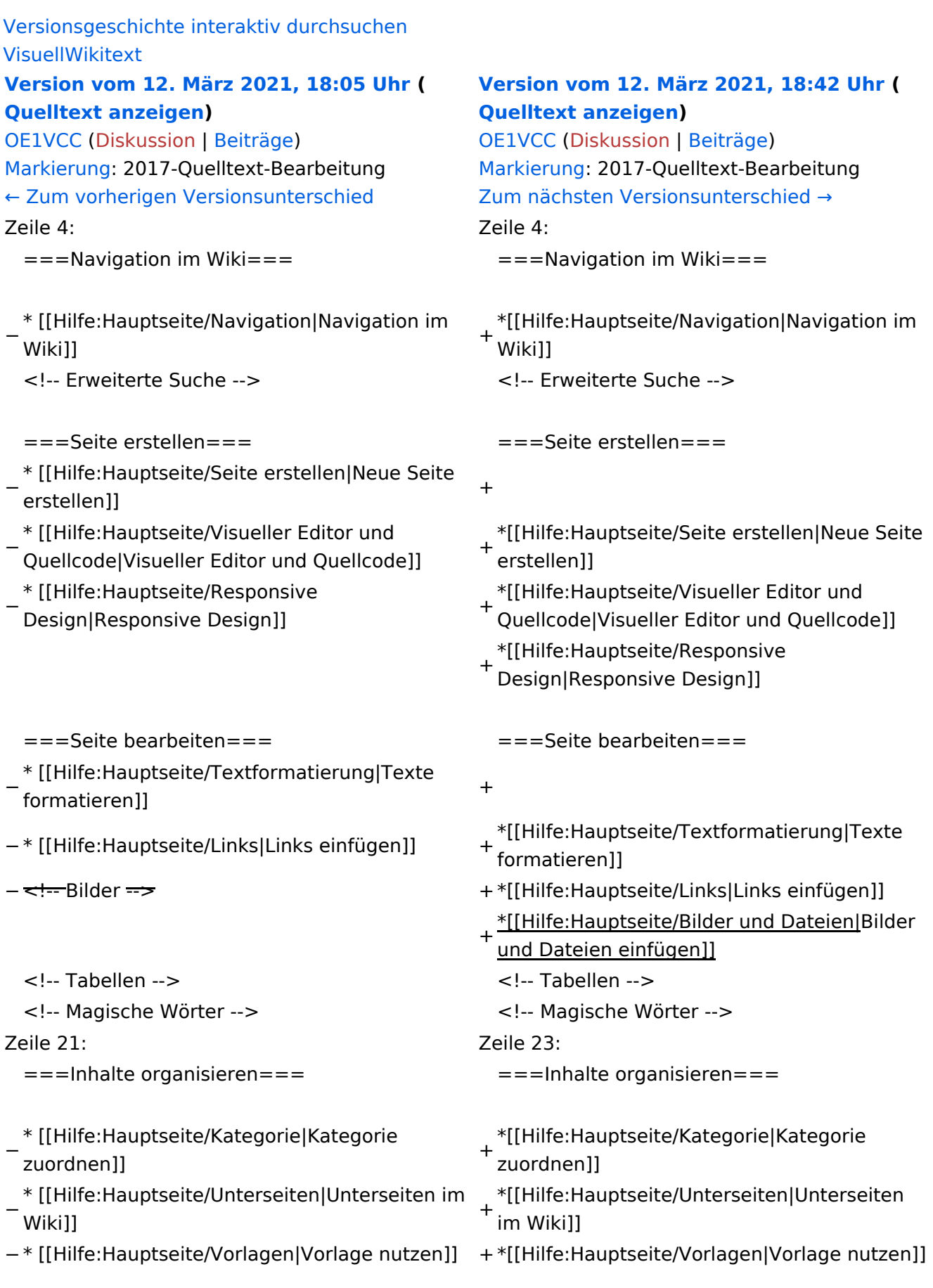

===Werkzeuge===

# Version vom 12. März 2021, 18:42 Uhr

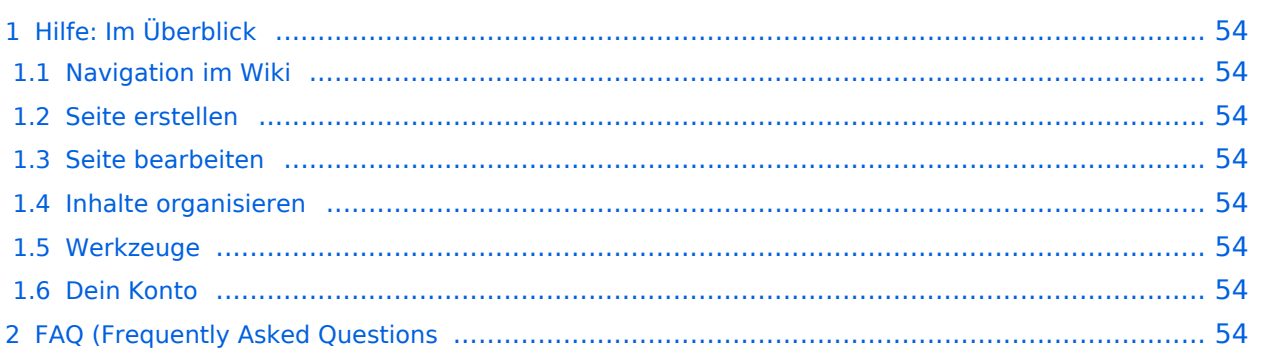

<span id="page-53-0"></span>Hier findest Du Informationen zum Arbeiten mit diesem Wiki.

### <span id="page-53-1"></span>**Navigation im Wiki**

[Navigation im Wiki](#page-21-0)

### <span id="page-53-2"></span>**Seite erstellen**

- [Neue Seite erstellen](#page-30-0)
- [Visueller Editor und Quellcode](#page-24-0)
- **•** [Responsive Design](#page-27-0)

### <span id="page-53-3"></span>**Seite bearbeiten**

- [Texte formatieren](#page-36-0)
- [Links einfügen](#page-39-0)
- **[Bilder und Dateien einfügen](#page-42-0)**

### <span id="page-53-4"></span>**Inhalte organisieren**

- [Kategorie zuordnen](#page-45-0)
- [Unterseiten im Wiki](#page-48-0)
- [Vorlage nutzen](#page-51-0)

#### <span id="page-53-5"></span>**Werkzeuge**

### <span id="page-53-7"></span><span id="page-53-6"></span>**Dein Konto**